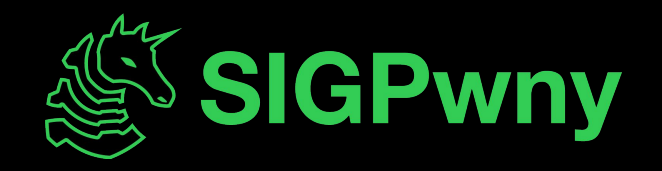

### **Intro to Terminal and Setup FA2023 Week 02 • 2023-09-10**

Emma and Ronan

### **Announcements**

### **- Register for Fall CTF!**

- [sigpwny.com/register23](https://docs.google.com/forms/d/e/1FAIpQLSfrRkjzvBECRV8YBQ94YNLzCYLMldf7qMj-OrY_Ar9UzGcBIg/viewform)
- Event on September 23rd 12-6 PM, register now!
- Second place (tied for first!) in Patriot CTF
	- Thanks for joining us if you could!
	- If you couldn't make it, no worries! We will play plenty of other CTFs this semester

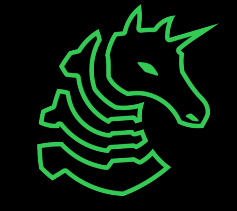

### **What is SIGPwny?**

- Computer security/hacking club at UIUC
- Largest Special Interest Group within ACM@UIUC

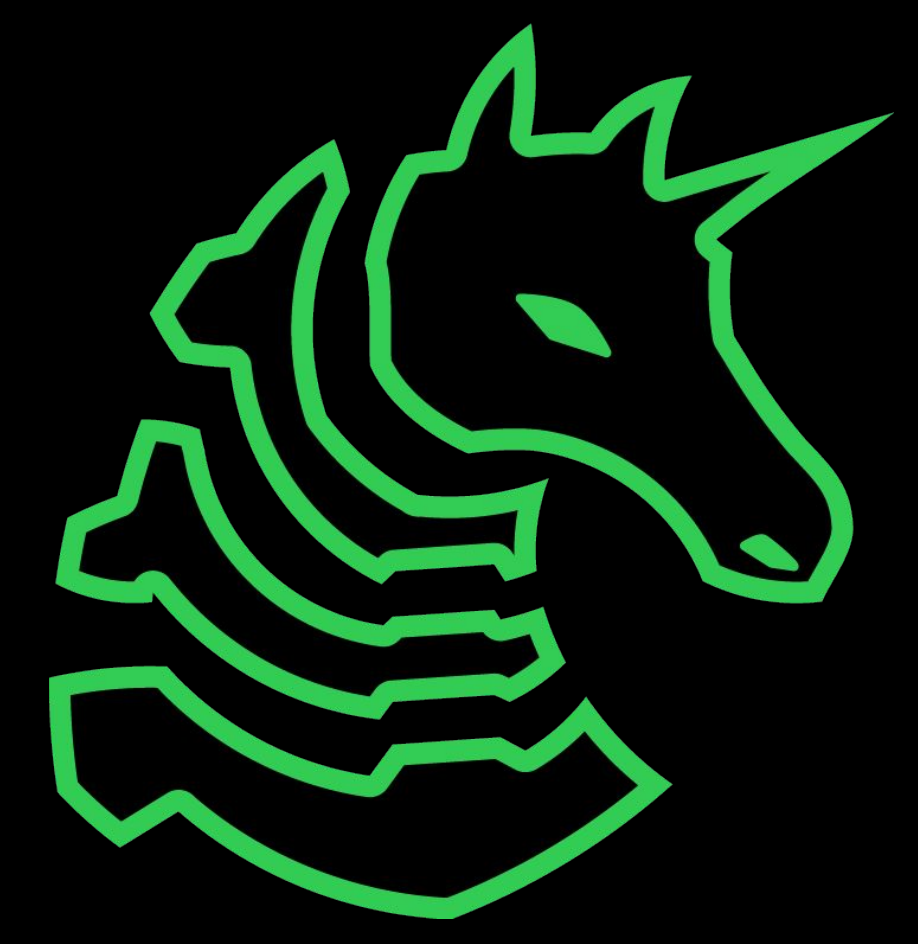

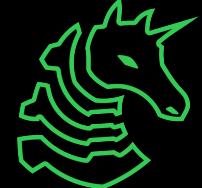

"Don't ever talk to me or my child again"

### **Join Us for Meetings!**

### **Thursdays at 7–8 PM**

- Siebel CS 1404
- 15 minutes talking
- 45 minutes doing

### **Sundays at 2–3 PM**

- Siebel CS 1404
- 1 hour of extended lecture

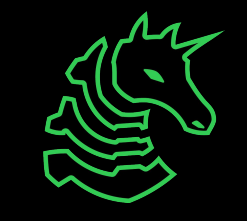

# **Capture the Flag (CTF)**

- Cybersecurity competition
- Compete against other teams
- "Jeopardy style" hack the most (and hardest) things to win
- The best way to practice your security knowledge!

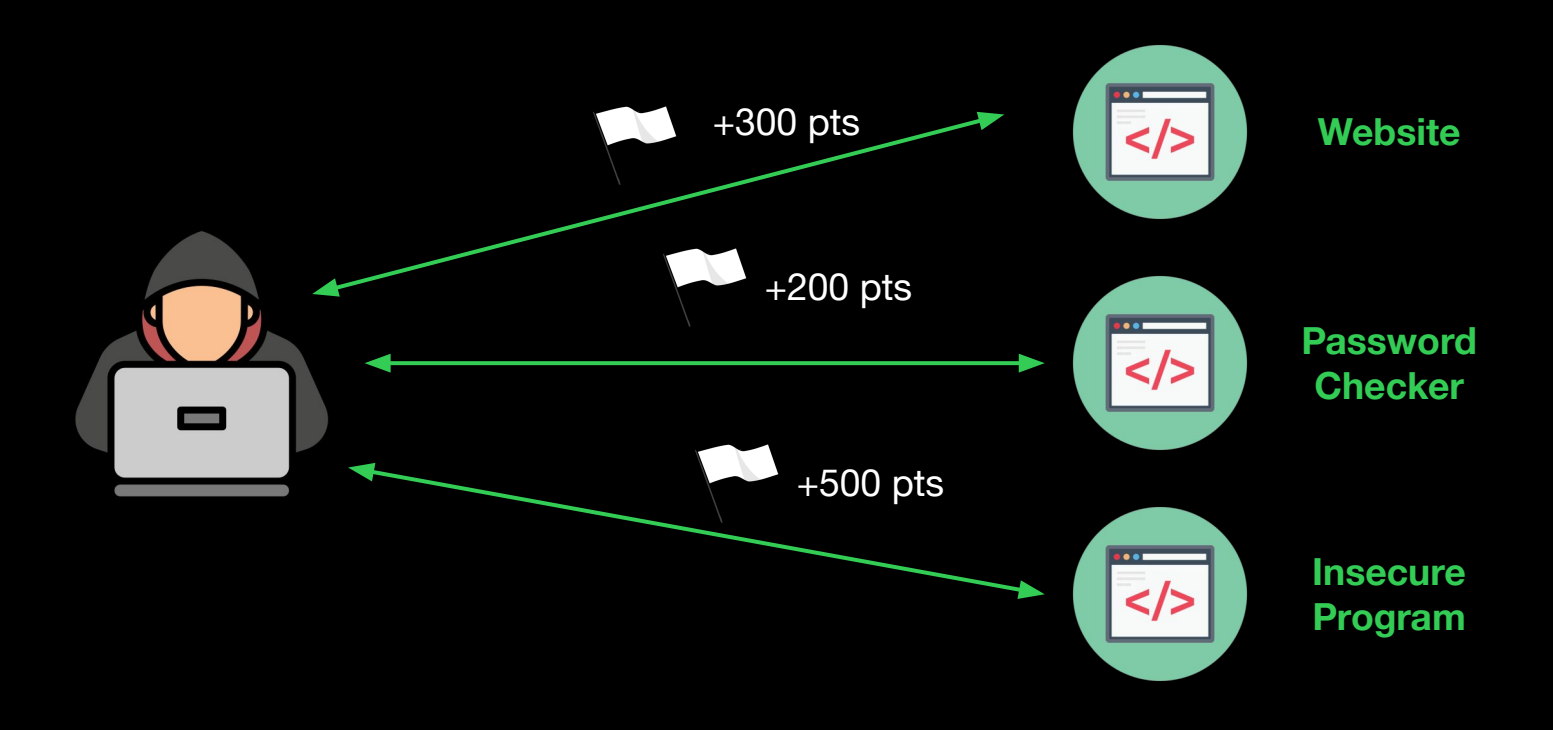

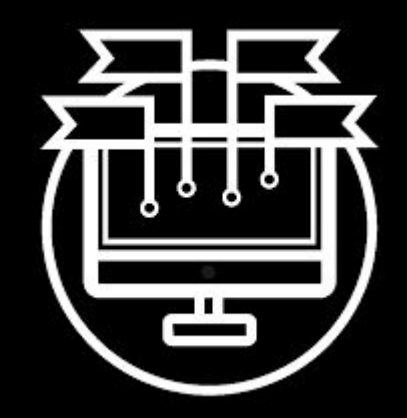

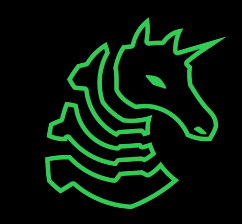

# **Capture the Flag (CTF)**

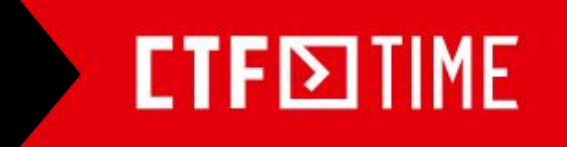

Overall rating place: 410 with 49.859 pts in 2018 Country place: 48

Overall rating place: 300 with 77.673 pts in 2019 Country place: 31

Overall rating place: 136 with 174.389 pts in 2020 Country place: 19

Overall rating place: 80 with 243.217 pts in 2021 Country place: 12

Overall rating place: 48 with 346.020 pts in 2022 Country place: 6

overal rating place: 1 with 9999 pts in 2023 country place: 1

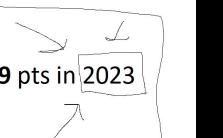

- We participate in various CTFs hosted by other teams
- Pwny CTF is our internal, 24/7/365 CTF with a leaderboard to compete with friends! Fall CTF 2023 - September 23rd

A beginner CTF that SIGPwny runs exclusively for UIUC students and people completely new to cybersecurity! Free food, shirt, PCB badge, and prizes!

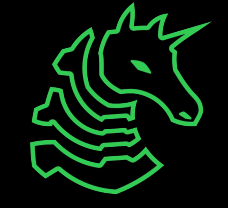

# **Fuzzing Team NEW!**

- Find vulnerabilities in programs and get bug bounties (\$\$\$)
- Use fuzz testing to automatically uncover bugs
- Running over the course of the semester
- Systems programming experience highly recommended
- Meetings on **Saturdays at 11am**
- Fill out [this form](https://docs.google.com/forms/d/e/1FAIpQLSeU4Vn85IyywWcbnHiVY9Ic8cn4ndlZLzw3Z2P0A39Iq2dvjw/viewform?usp=sf_link) or message @rliu or @shorden on Discord if interested

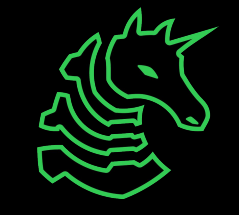

### **Code of Conduct**

- 1. Be respectful.
- 2. Be inclusive.
- 3. Nothing illegal.
- 4. Don't cheat.
- 5. No NSFW or suggestive content in Discord.
- 6. Don't spam in Discord.
- 7. Use common sense.

The full Code of Conduct is available at [sigpwny.com/rules](https://sigpwny.com/rules). Report misconduct to [sigpwny.com/report.](https://sigpwny.com/report)

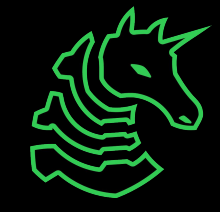

### **The "Don't Get Arrested" Slide**

[Computer Fraud and Abuse Act](https://www.law.cornell.edu/uscode/text/18/1030) (CFAA)

- Attacking "protected" computers
- Anywhere between a fine and **TWENTY** years in jail.
- If you don't have **EXPLICIT** permission to break into it, **DON'T**

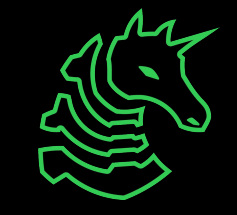

# **Pwny CTF (ctf.sigpwny.com)**

- Create an account right now!
- Where we put our challenges for you to build hands on experience
- Solve challenges, find flags, submit flags on website

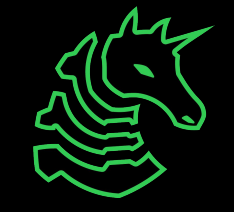

### **sigpwny{starting\_off\_strong} ctf.sigpwny.com**

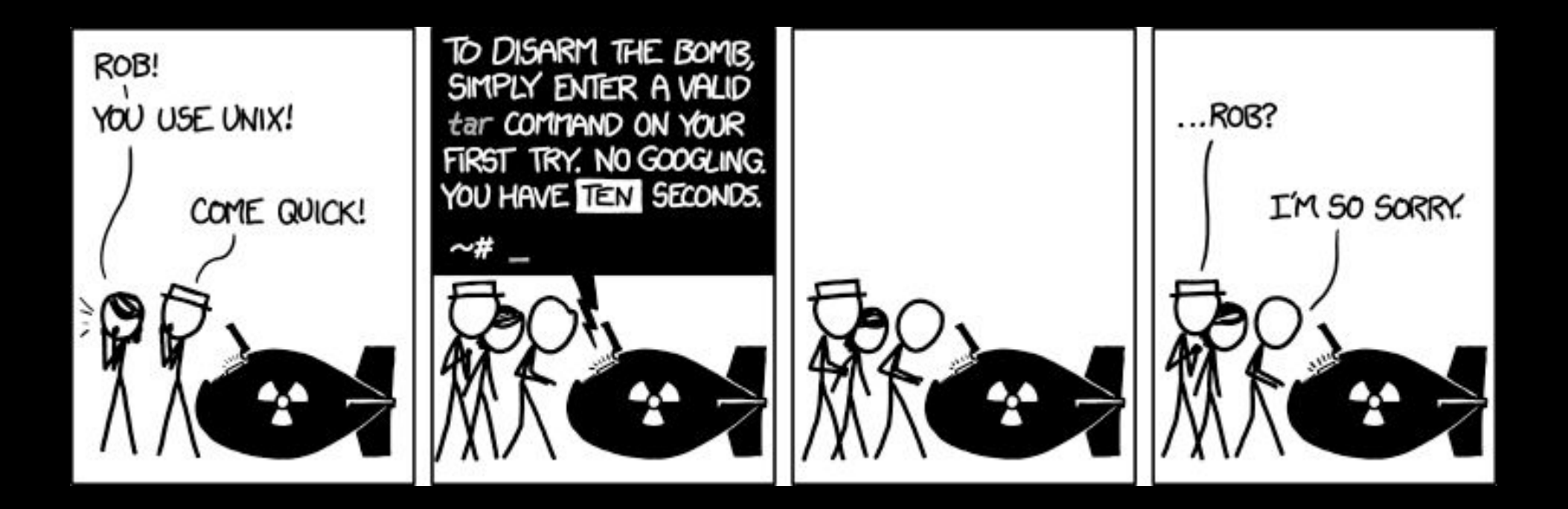

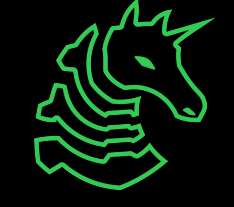

### **Table of Contents**

- What is a shell
	- I want one
- Getting into the shell
	- OS Differences + Different Shells
	- WSL or Virtual Machines?
	- Installing WSL
- Starter commands
- Tools to install

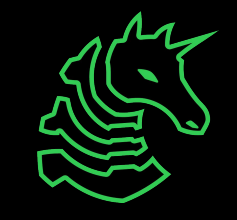

# **> The Terminal**

"It's where things happen" - Ravi

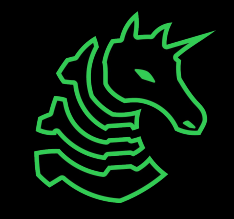

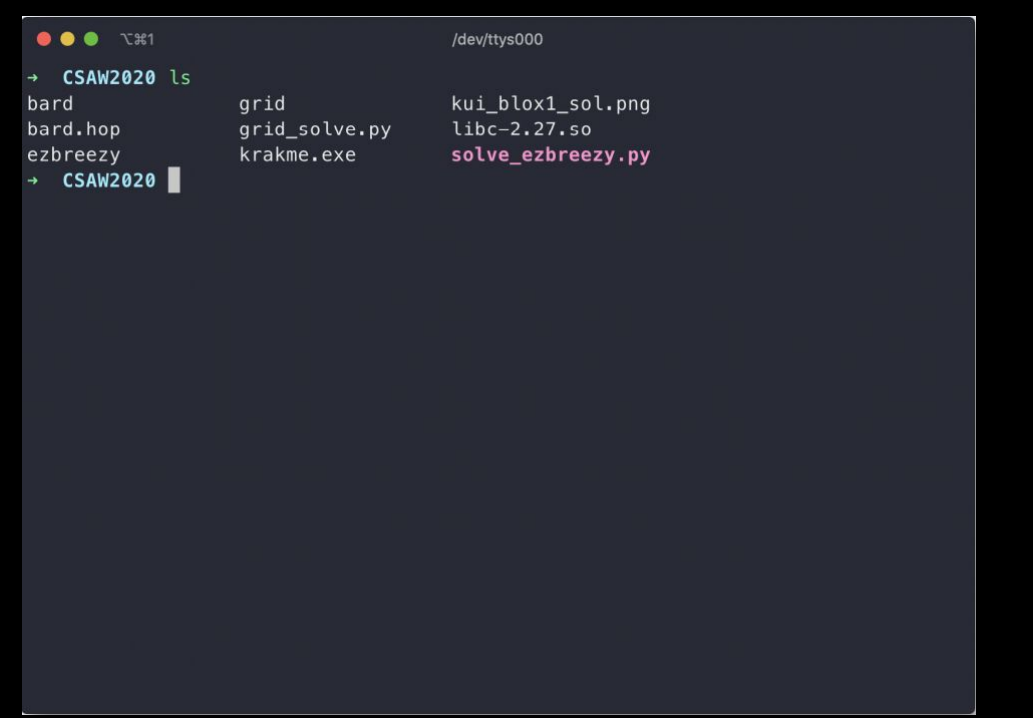

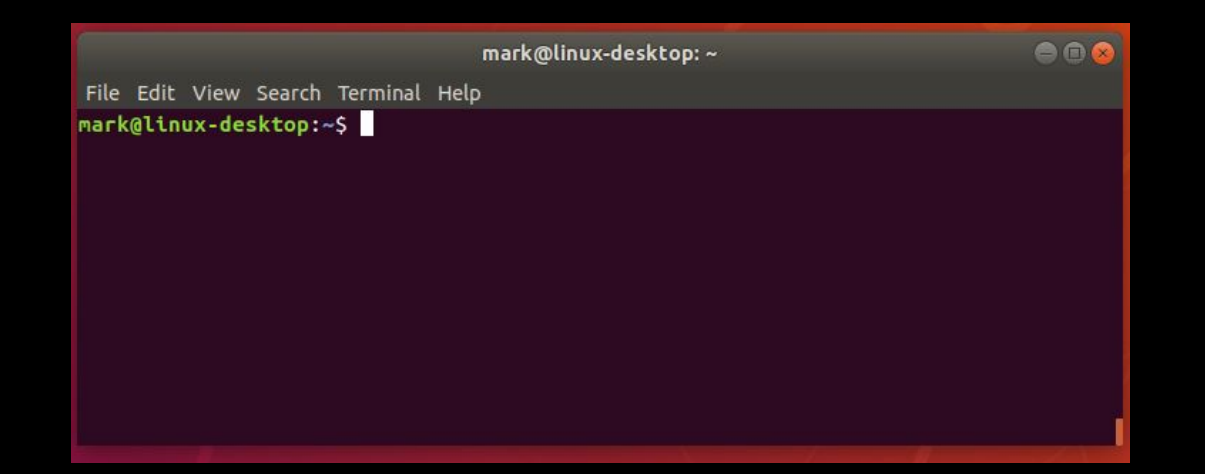

● tquig@THOMAS-PC:~<br>tquig@THOMAS-PC:~\$ 

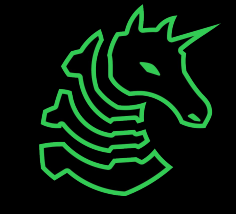

# **Linux**

You're good to go!

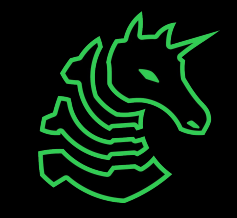

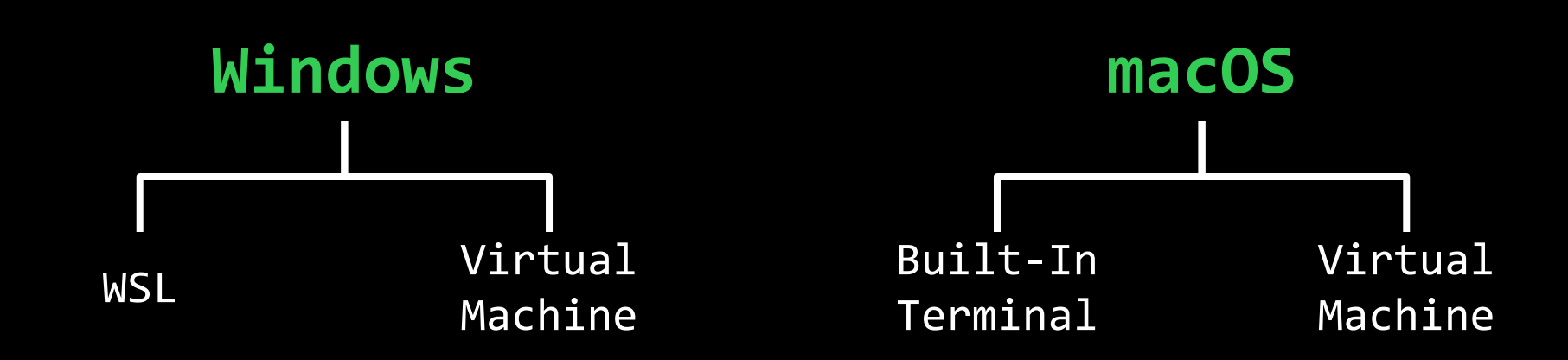

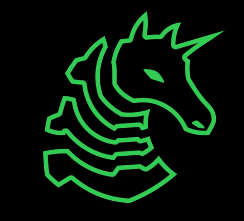

### **PowerShell? Command Prompt?**

- Those are shells too!
- However, the Windows terminal is built differently than the Mac and Linux terminals (which are both UNIX based)
	- Different command structure/rules
	- Less support for CTF relevant applications

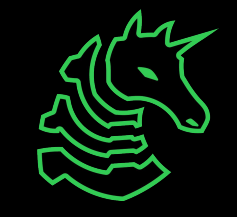

# **Windows Subsystem for Linux**

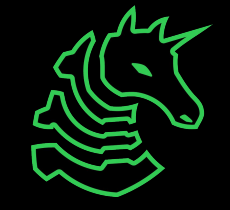

### **Getting a Terminal**

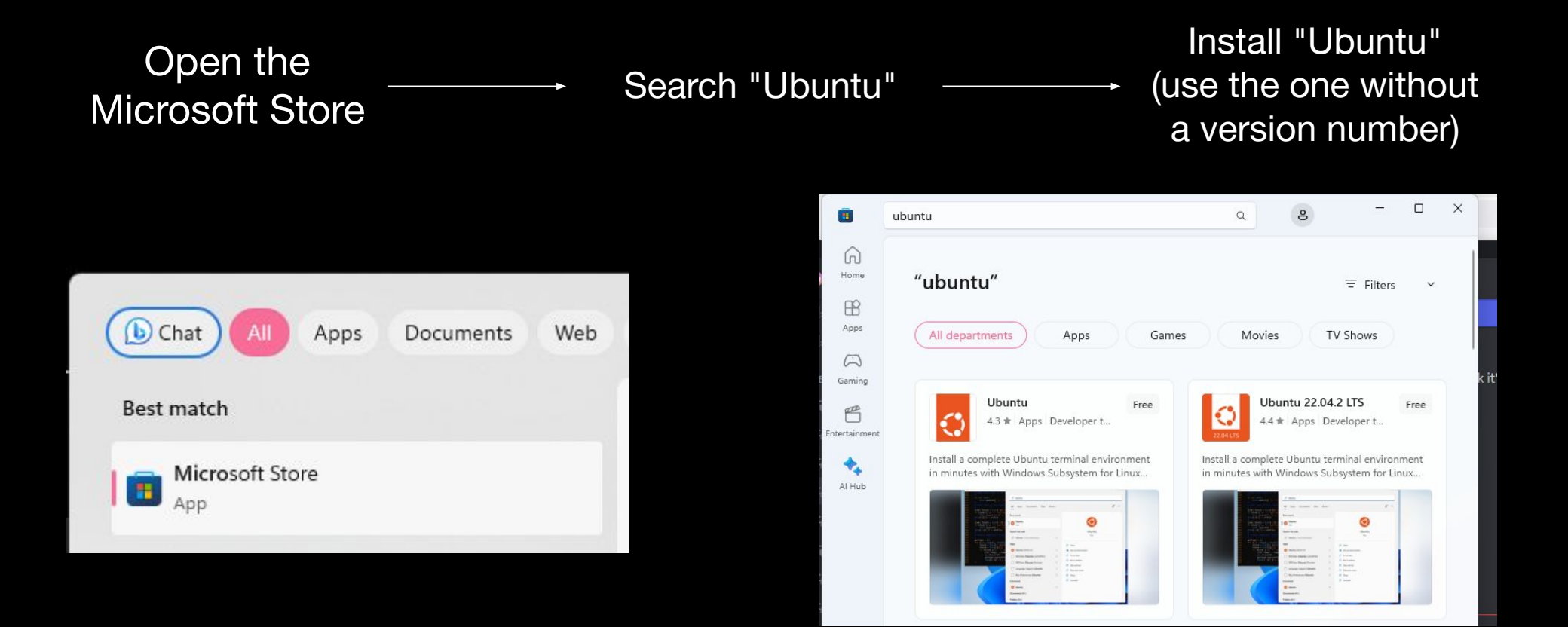

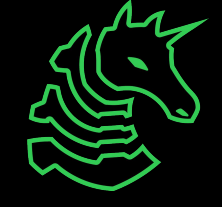

# **Getting a Terminal (Older W11/W10)**

If you get a "Windows Subsystem for Linux is not installed" error when trying to install Ubuntu from the Microsoft Store, try this.

- Open command prompt as administrator
	- (Start button → type **cmd** → right click  $\rightarrow$  "Run as Administrator")
- Type **wsl --install**
- Restart computer
- You should be able to launch Ubuntu from Microsoft Store

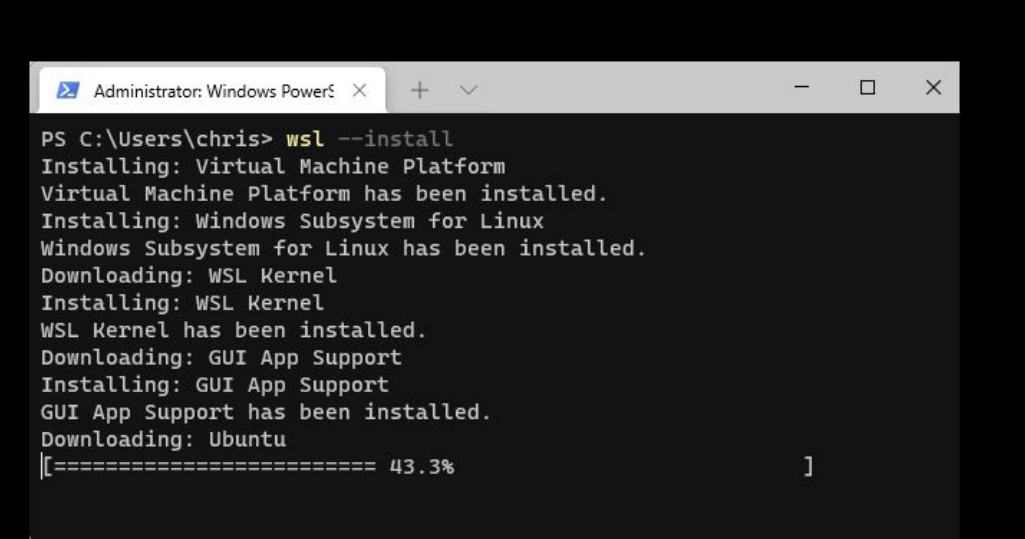

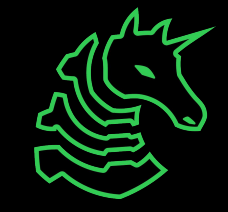

# **Getting a Terminal (Even older W10)**

If you get a command not found error when trying to run "wsl --install", try this.

- Go to the Windows search bar
- Search "Turn Windows features on or off"
- Check "Virtual Machine Platform" and "Windows Subsystem for Linux"
- Restart computer

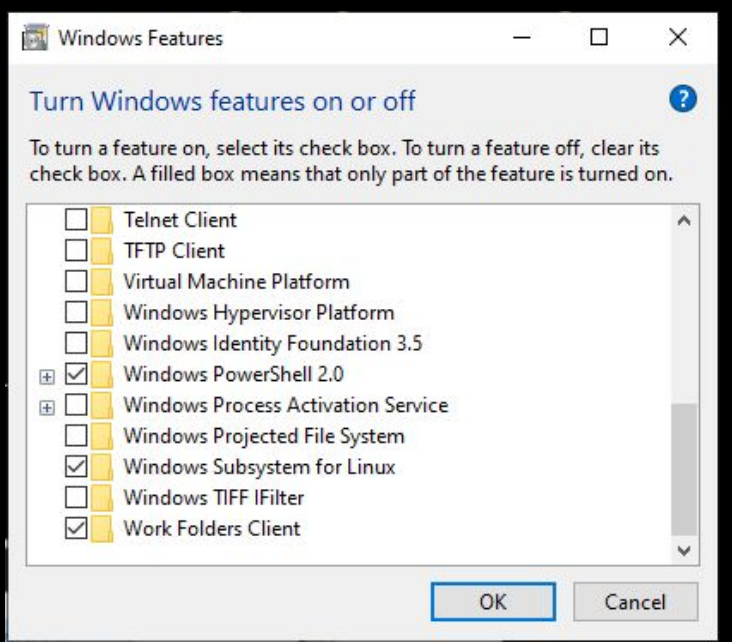

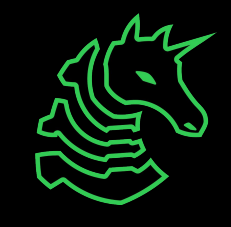

### **Have Docker Installed?**

If you already have Docker for Windows installed or are taking CS 128 or 225, you may run into an issue when running wsl.exe.

### The below commands should be run in **PowerShell** or **Command Prompt**!

Docker also uses WSL and creates a minified WSL installation to work. If you run  $ws1 --list$ , you may see that docker-desktop-data is set as the default.

Run wsl --set-default Ubuntu to set Ubuntu as your default WSL installation. This will not affect Docker.

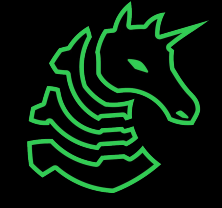

### **Set a "root" user**

#### Select a username and password for your administrative user.

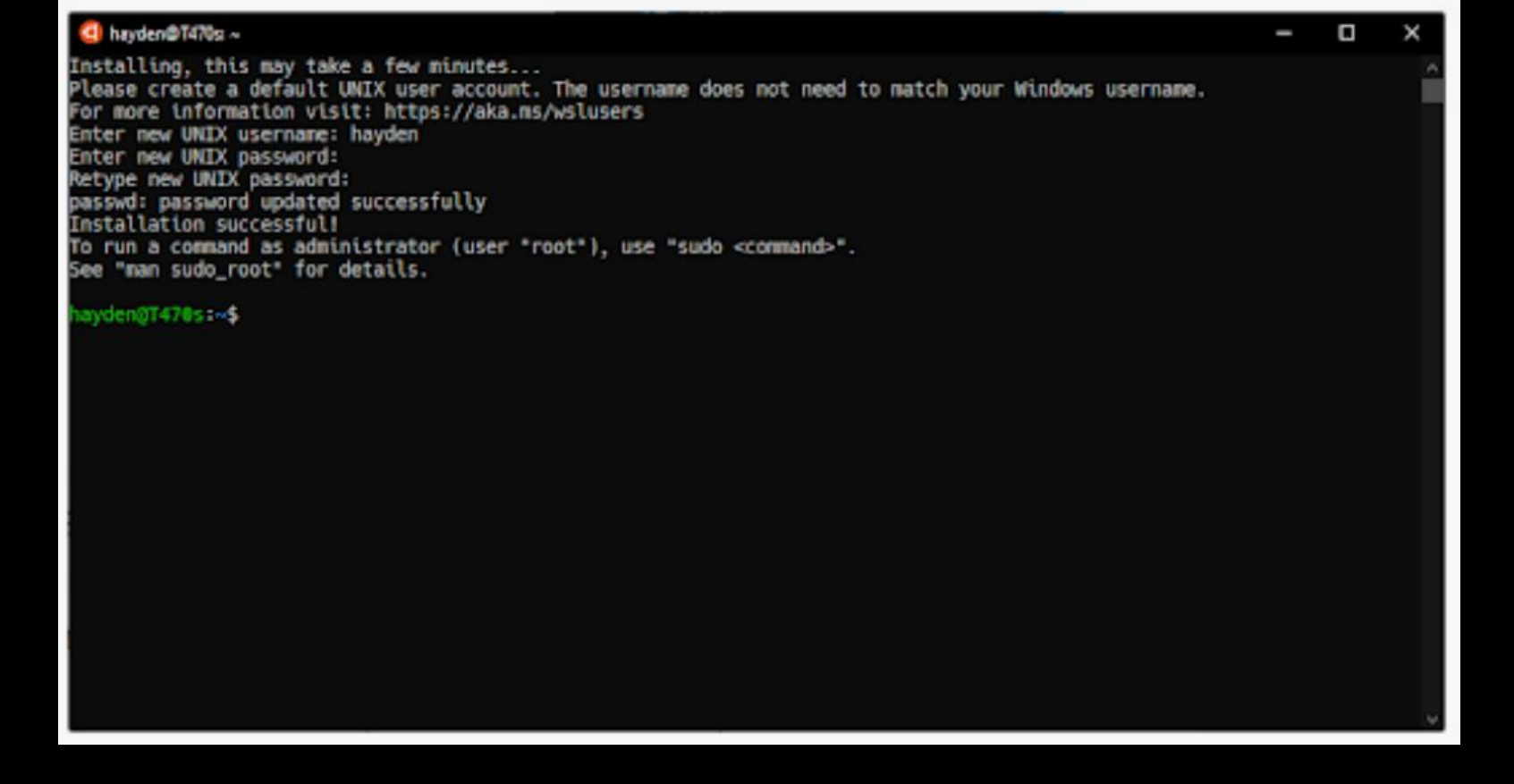

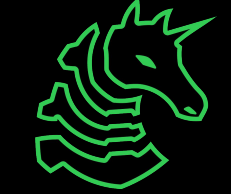

### **Windows Terminal (Optional)**

- Nice for managing multiple types of command line on Windows machines
- Download from the Microsoft Store

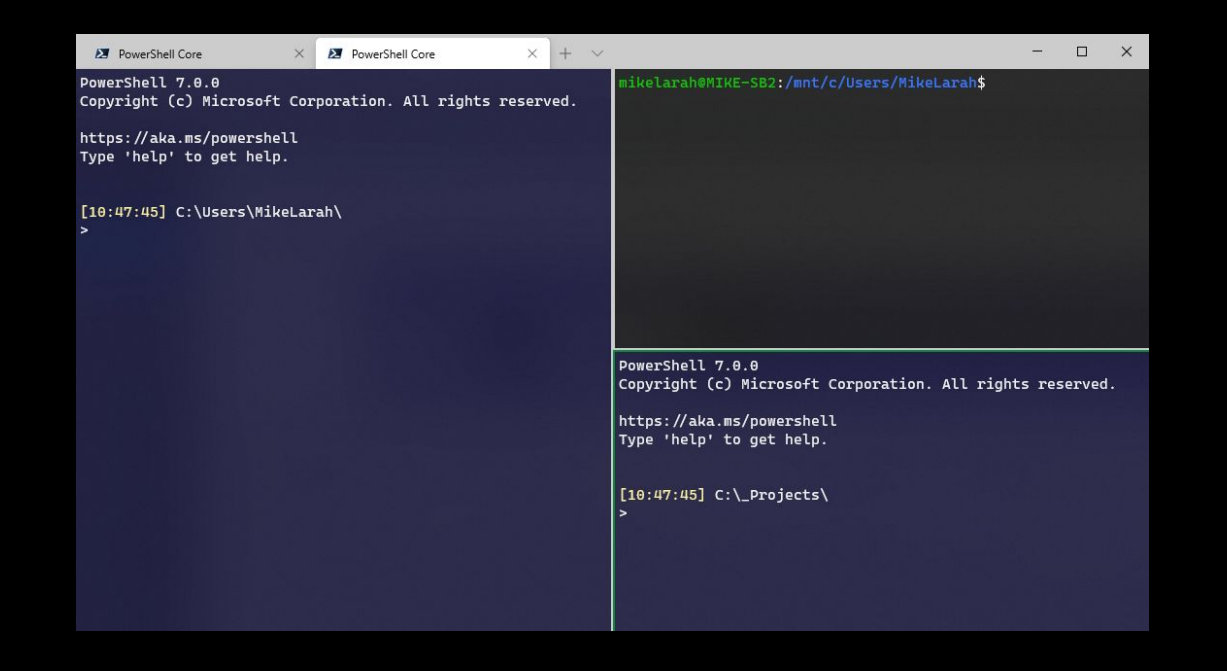

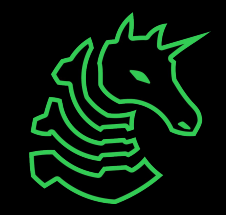

### **macOS Terminal**

**Command** 

+ Space + Search "Terminal"

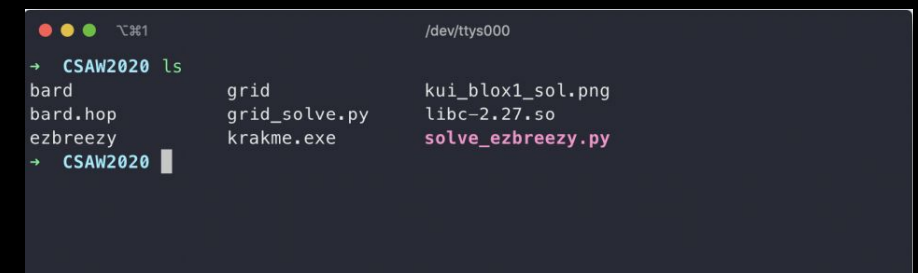

# **Homebrew (Optional)**

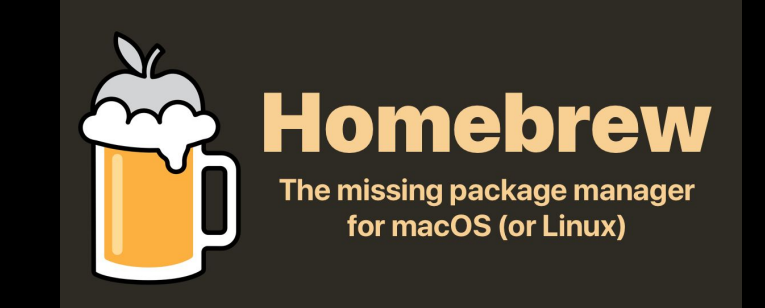

- AKA "brew"
- Popular package installation tool on MacOS
- [https://brew.sh](https://brew.sh/)
- To install tools with brew, use brew install <package>
- Example: brew install wget

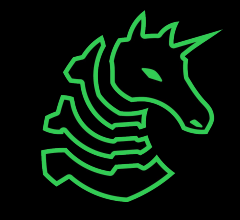

# **iTerm2 (Optional)**

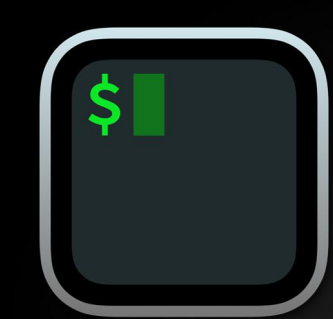

### iTerm2

iTerm2 is a terminal emulator for macOS that does amazing things.

- Modern replacement for the basic macOS Terminal
- <https://iterm2.com>

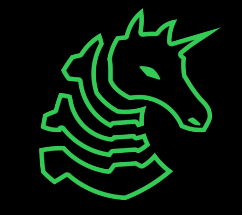

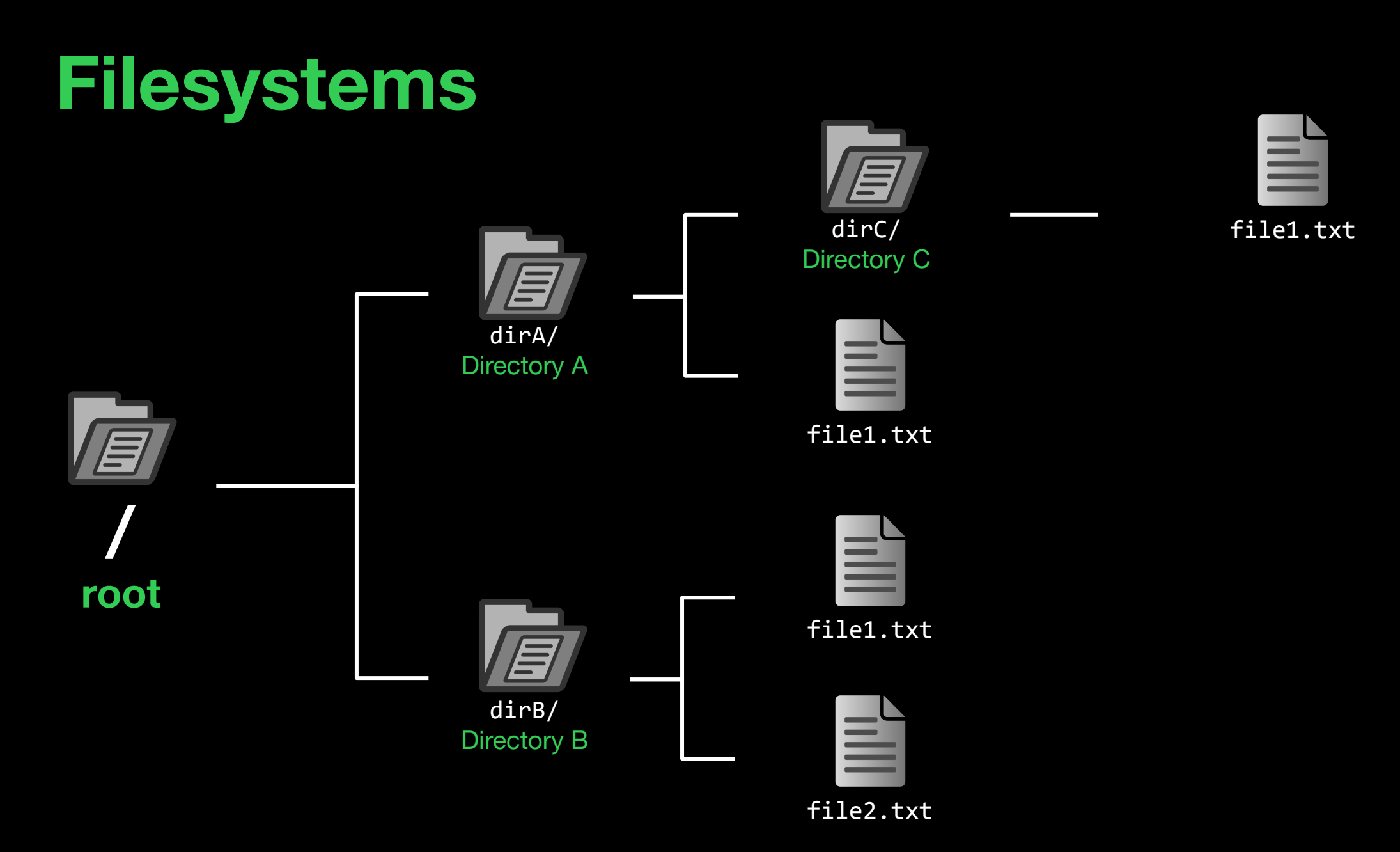

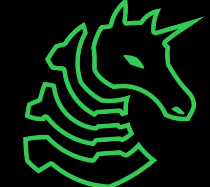

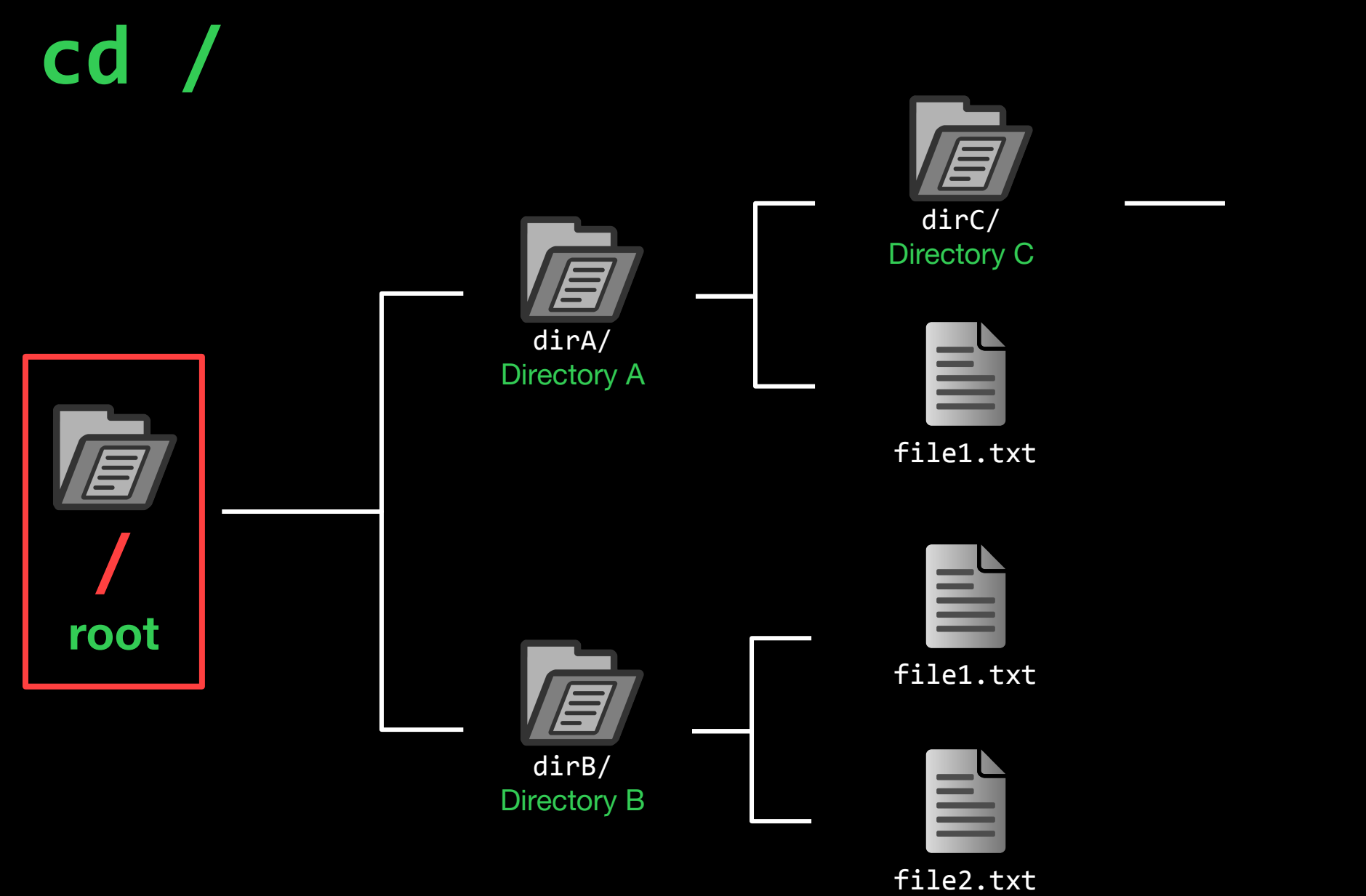

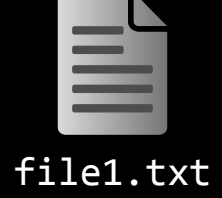

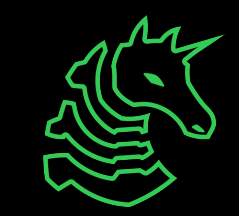

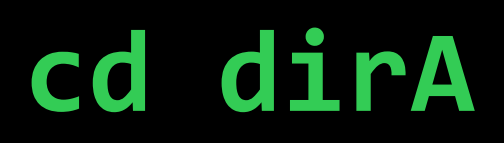

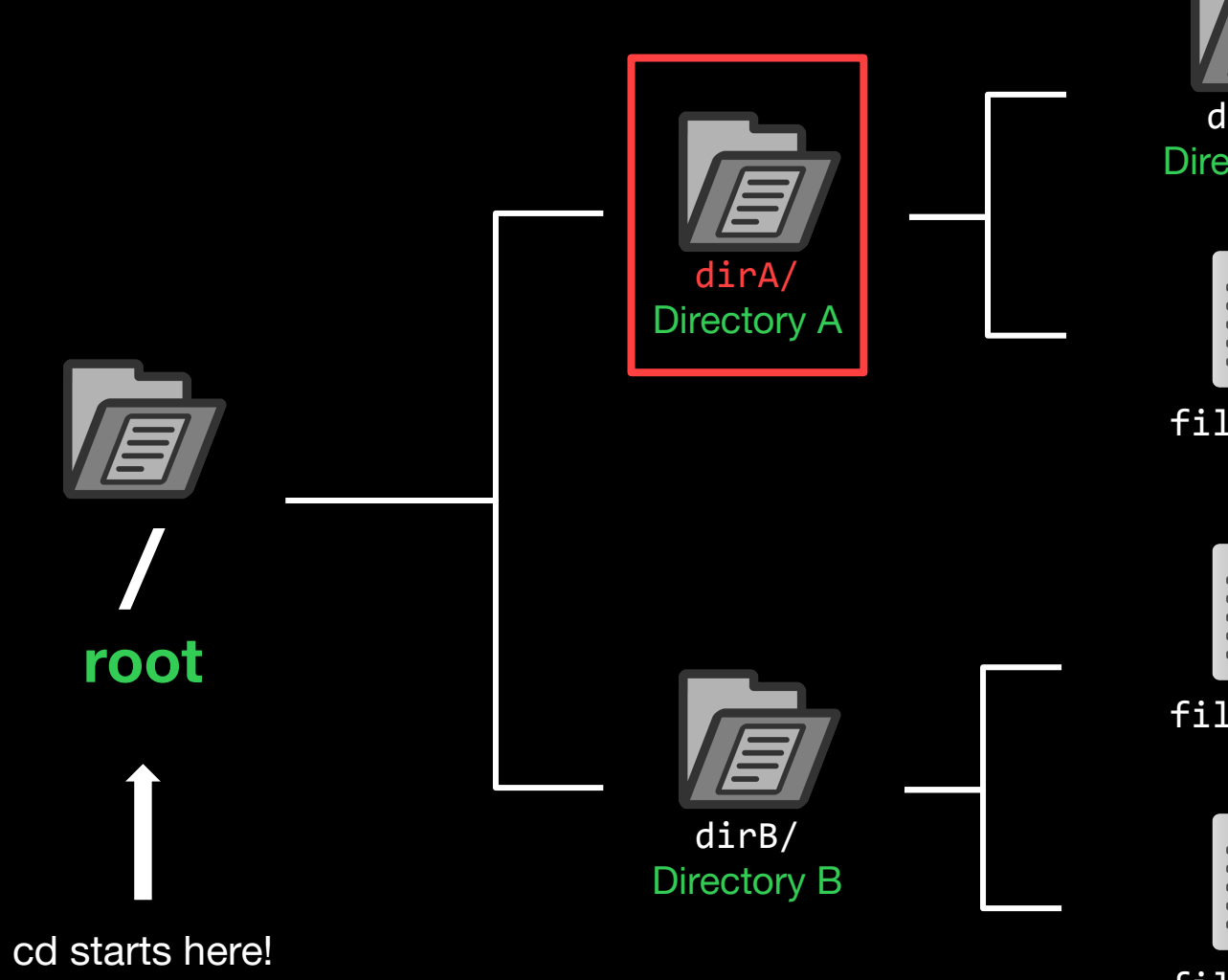

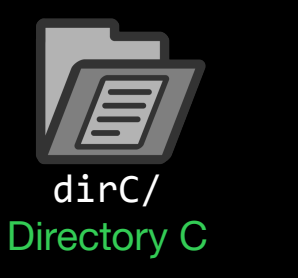

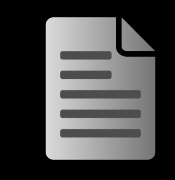

file1.txt

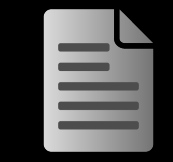

file1.txt

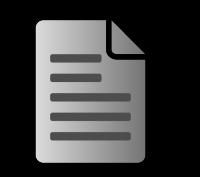

file1.txt

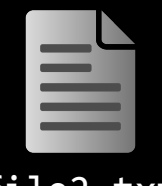

file2.txt

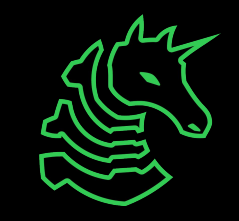

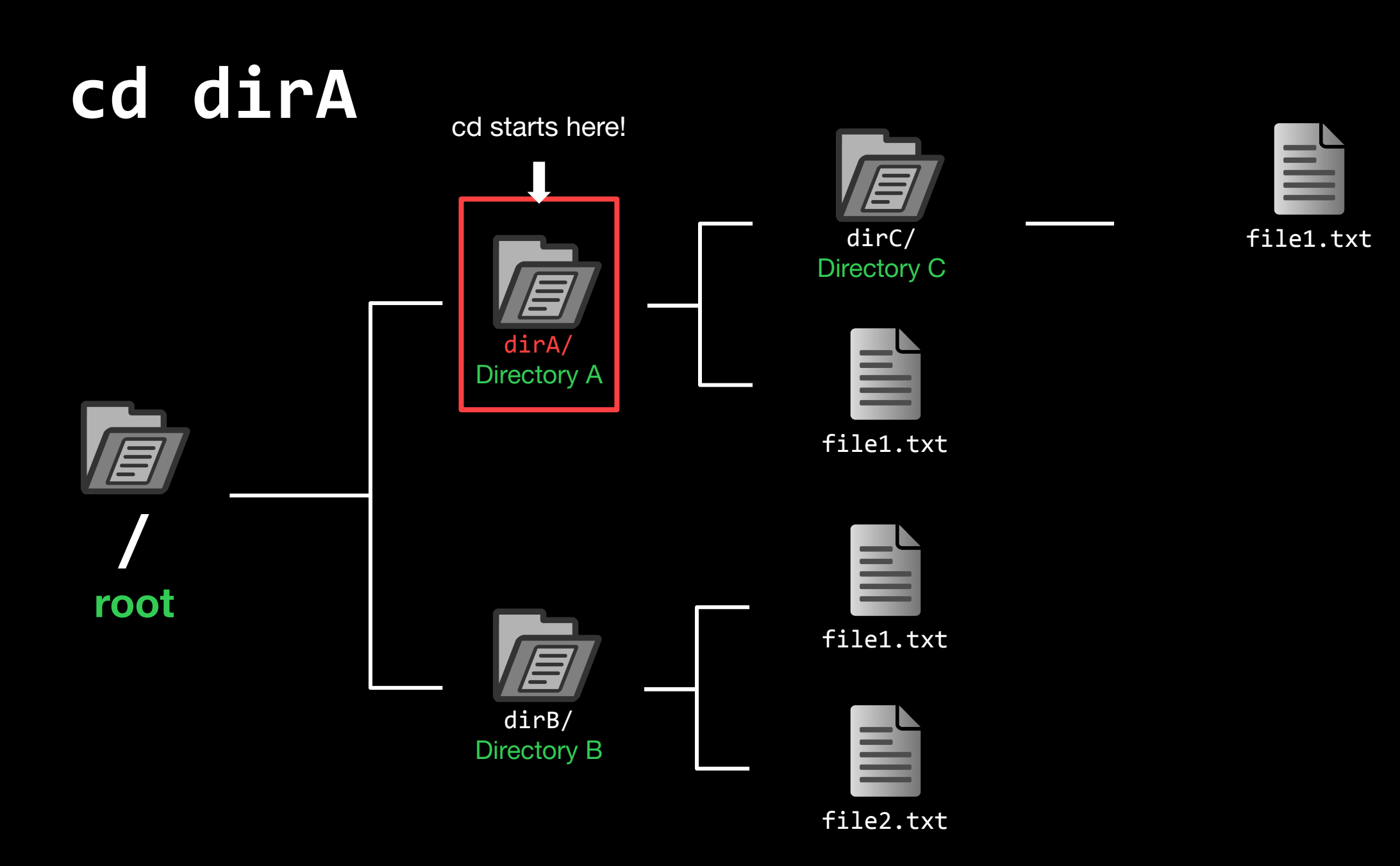

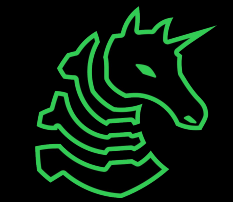

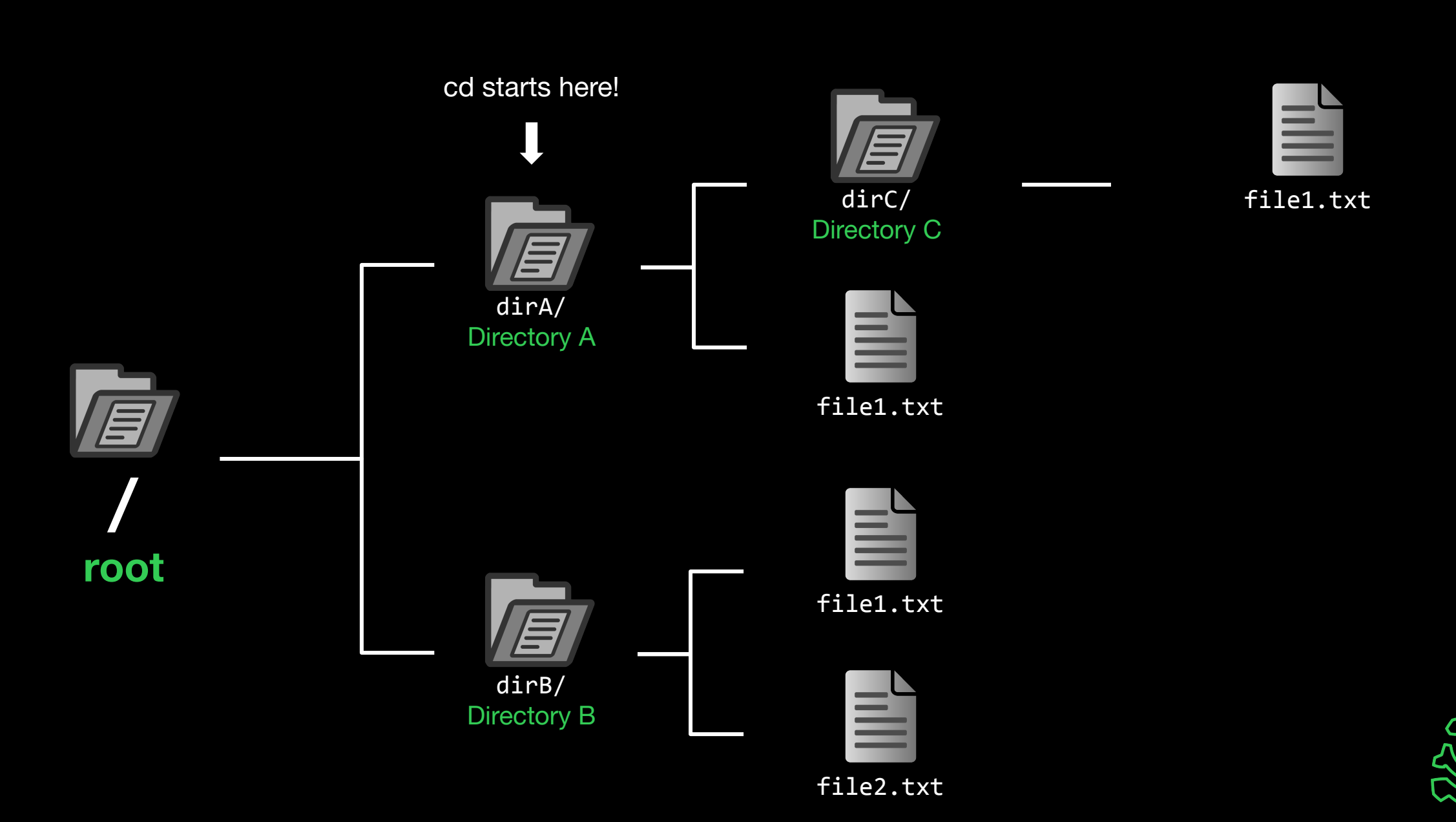

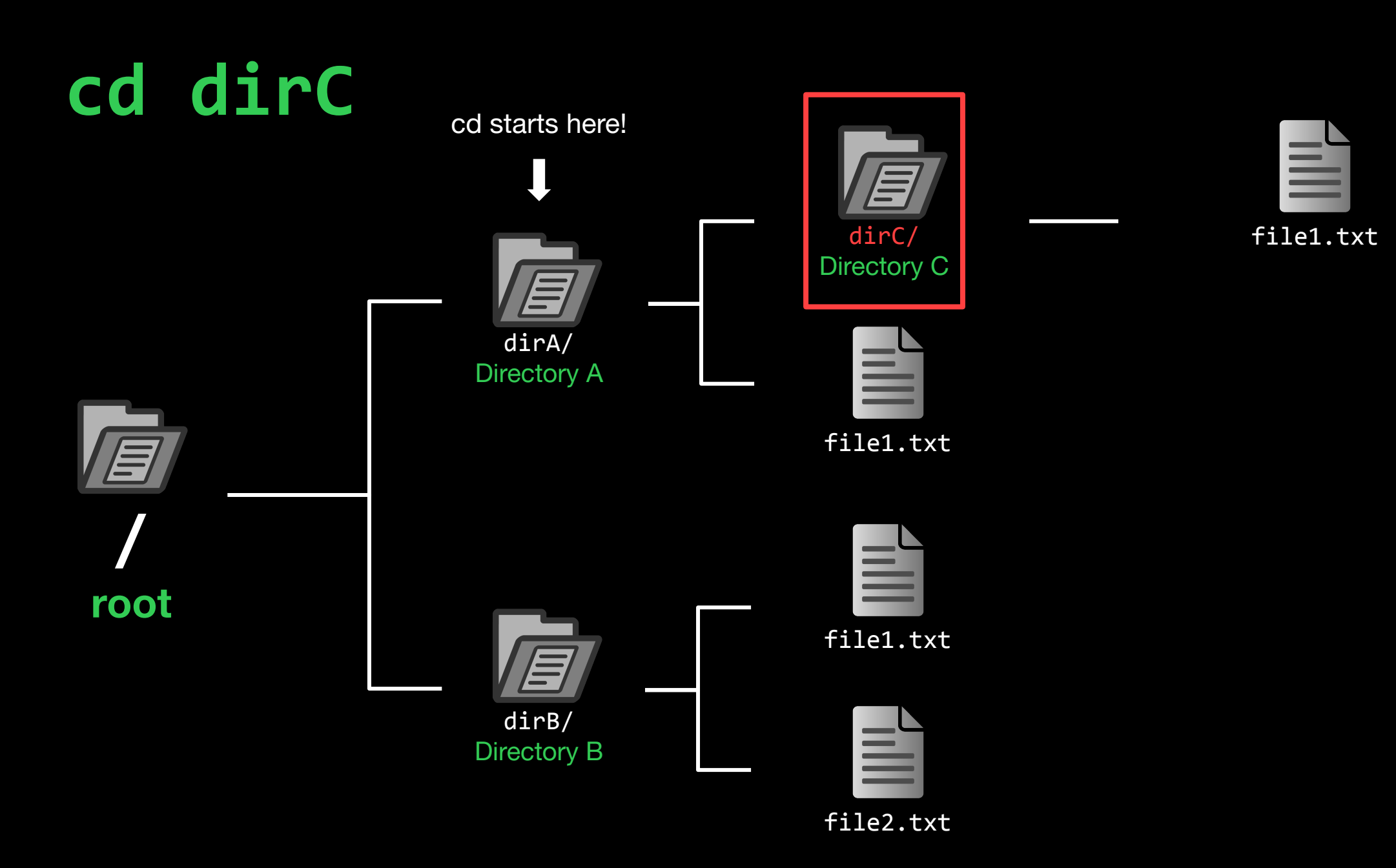

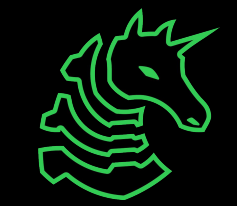

cd starts here!

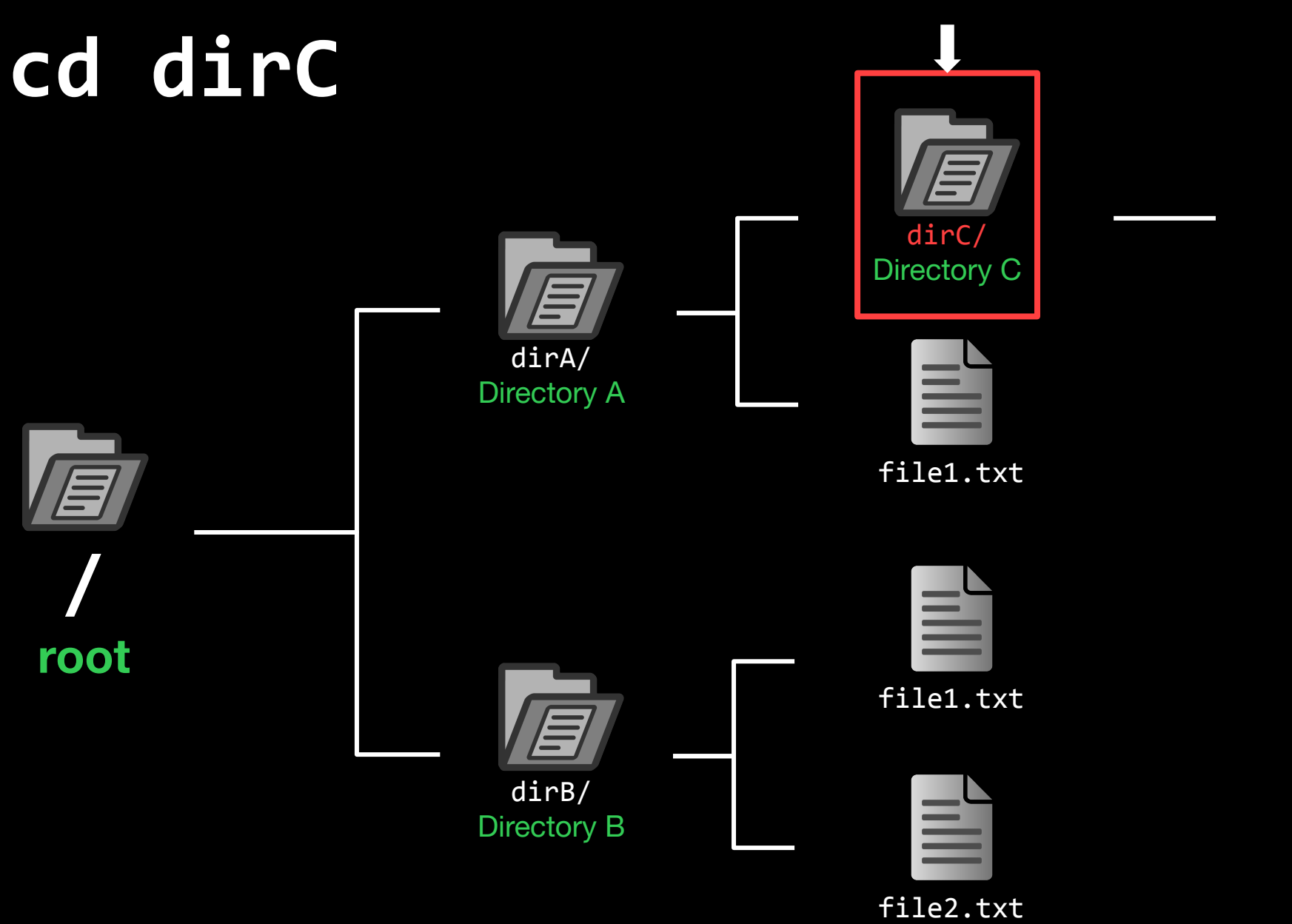

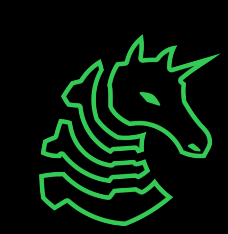

file1.txt

르

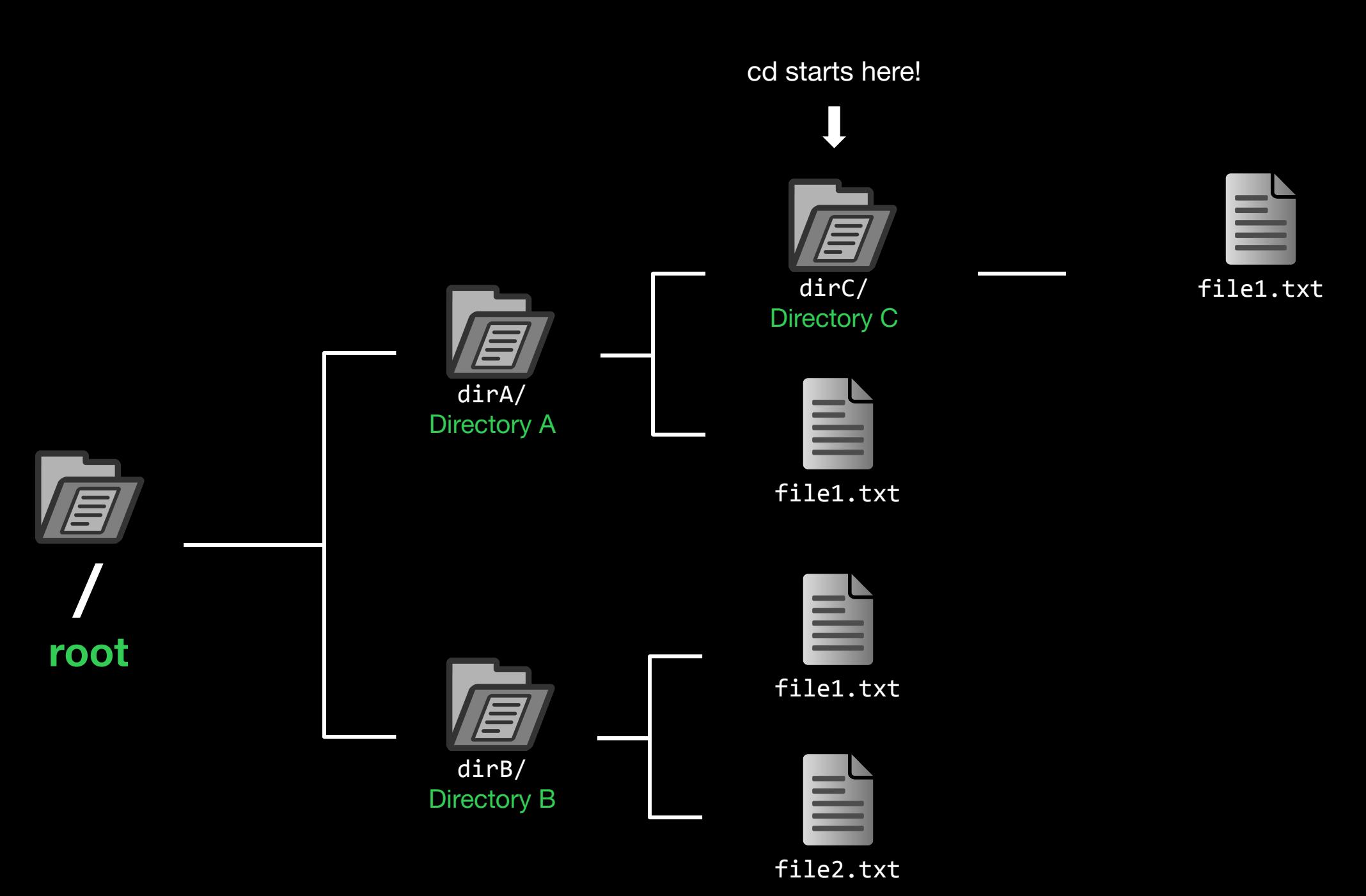

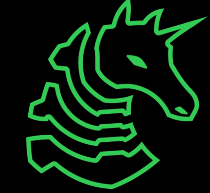

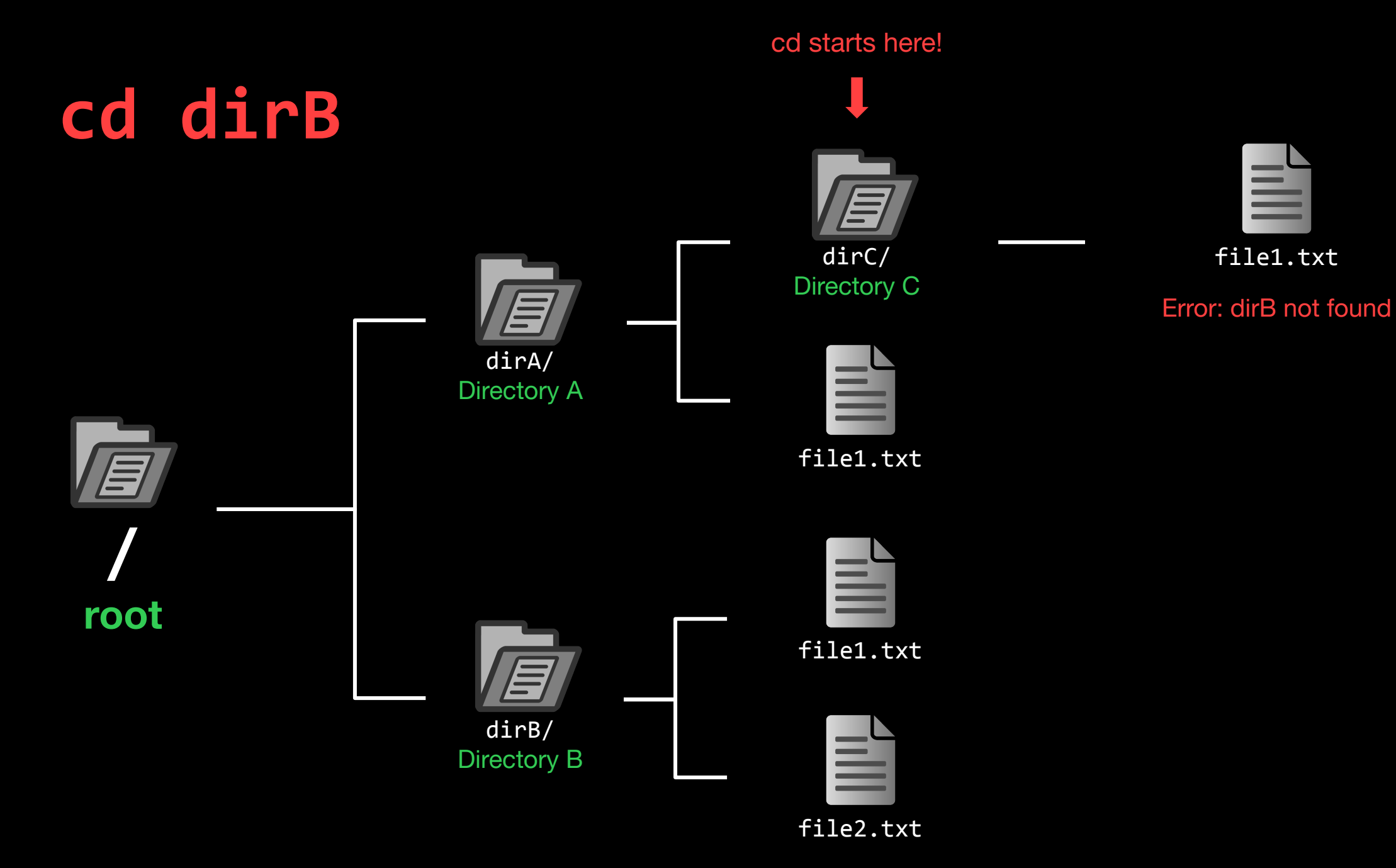

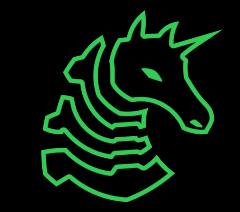

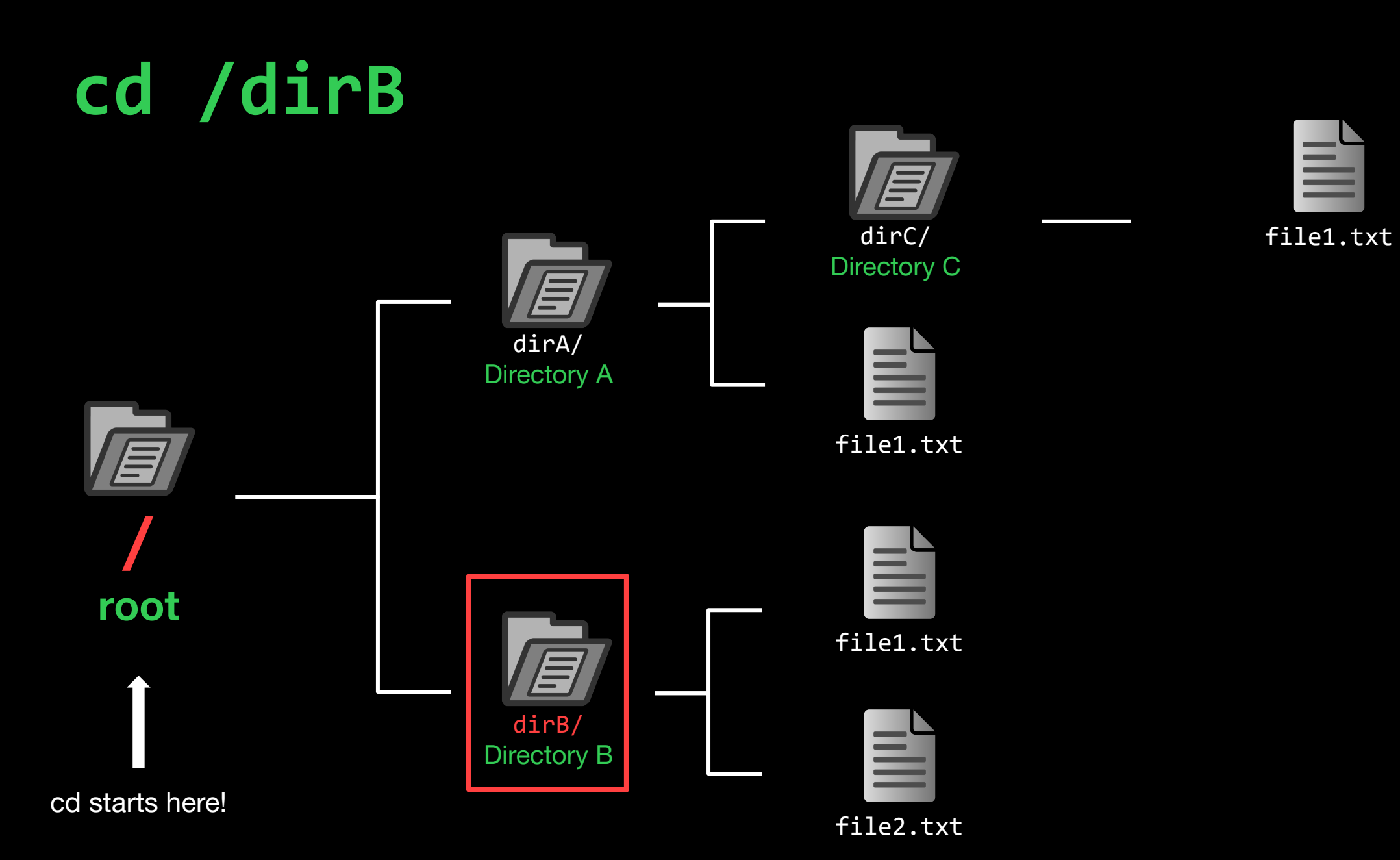

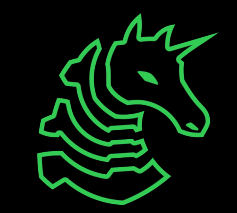

cd starts here!

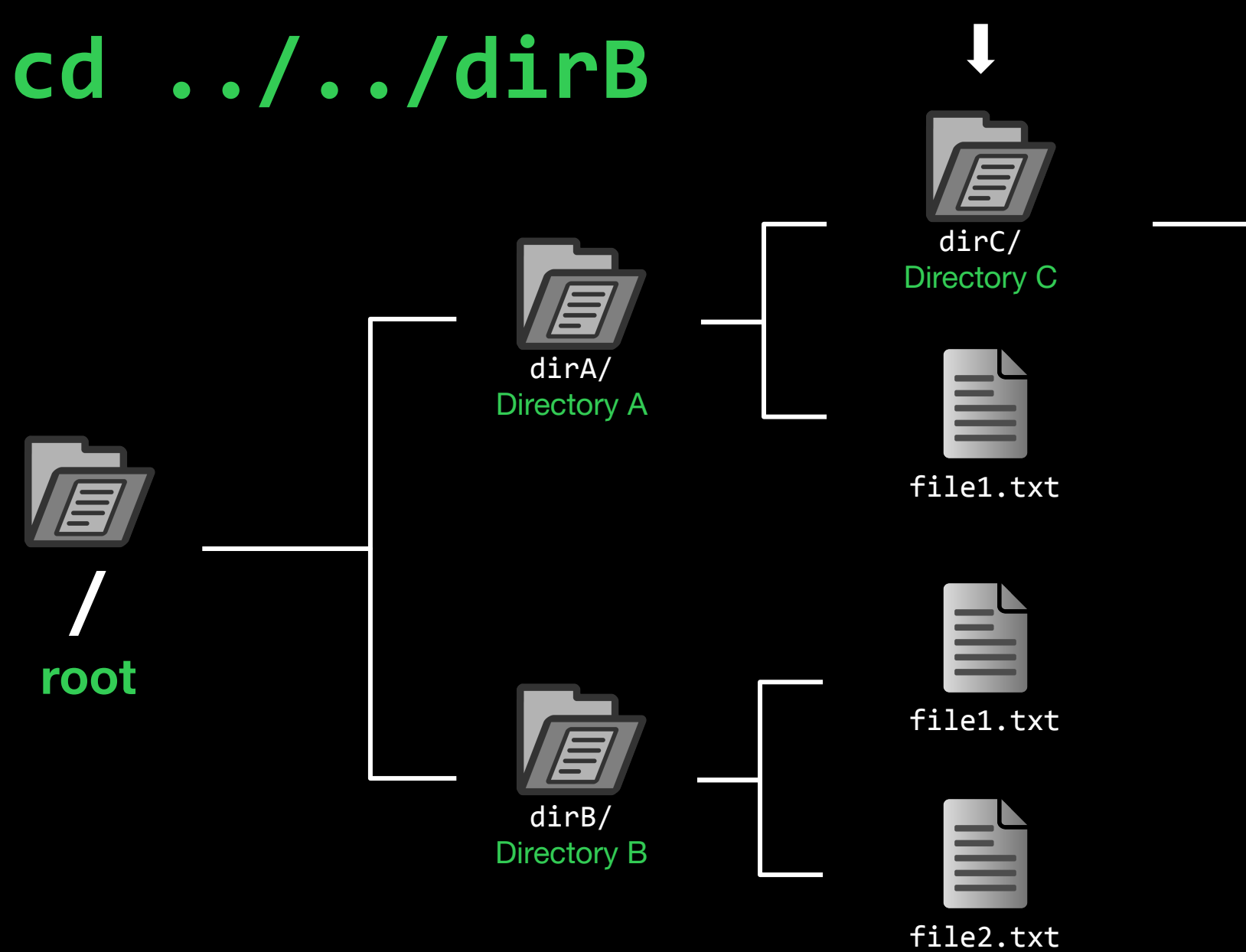

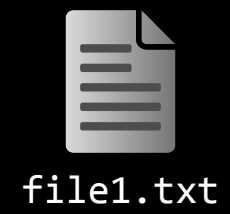

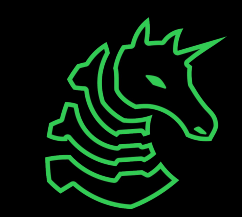

**cd ../../dirB**

dirC/ Directory C

cd starts here!

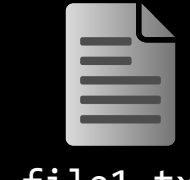

file1.txt

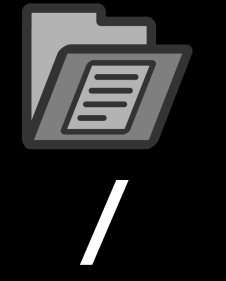

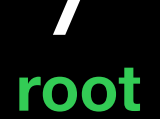

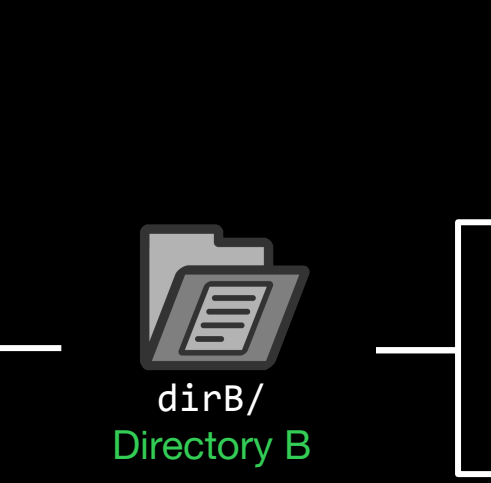

dirA/ Directory A

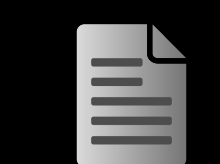

file1.txt

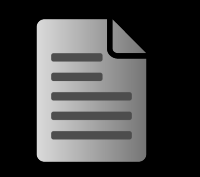

file1.txt

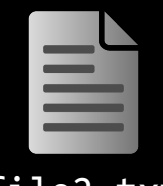

file2.txt

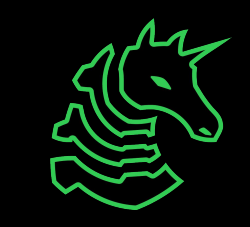

# **cd ../../dirB / root** dirA/ Directory A

dirB/ Directory B

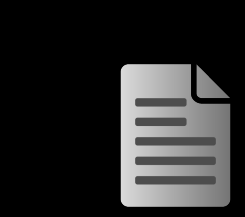

file2.txt

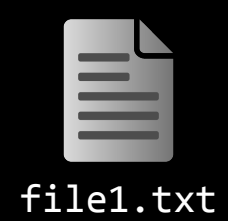

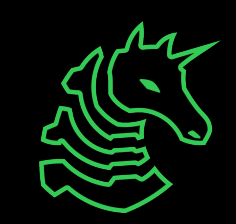

cd starts here!

dirC/ Directory C

file1.txt

file1.txt

# **cd ../../dirB**

cd starts here!

dirC/ Directory C

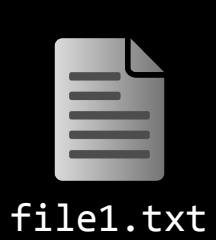

file1.txt

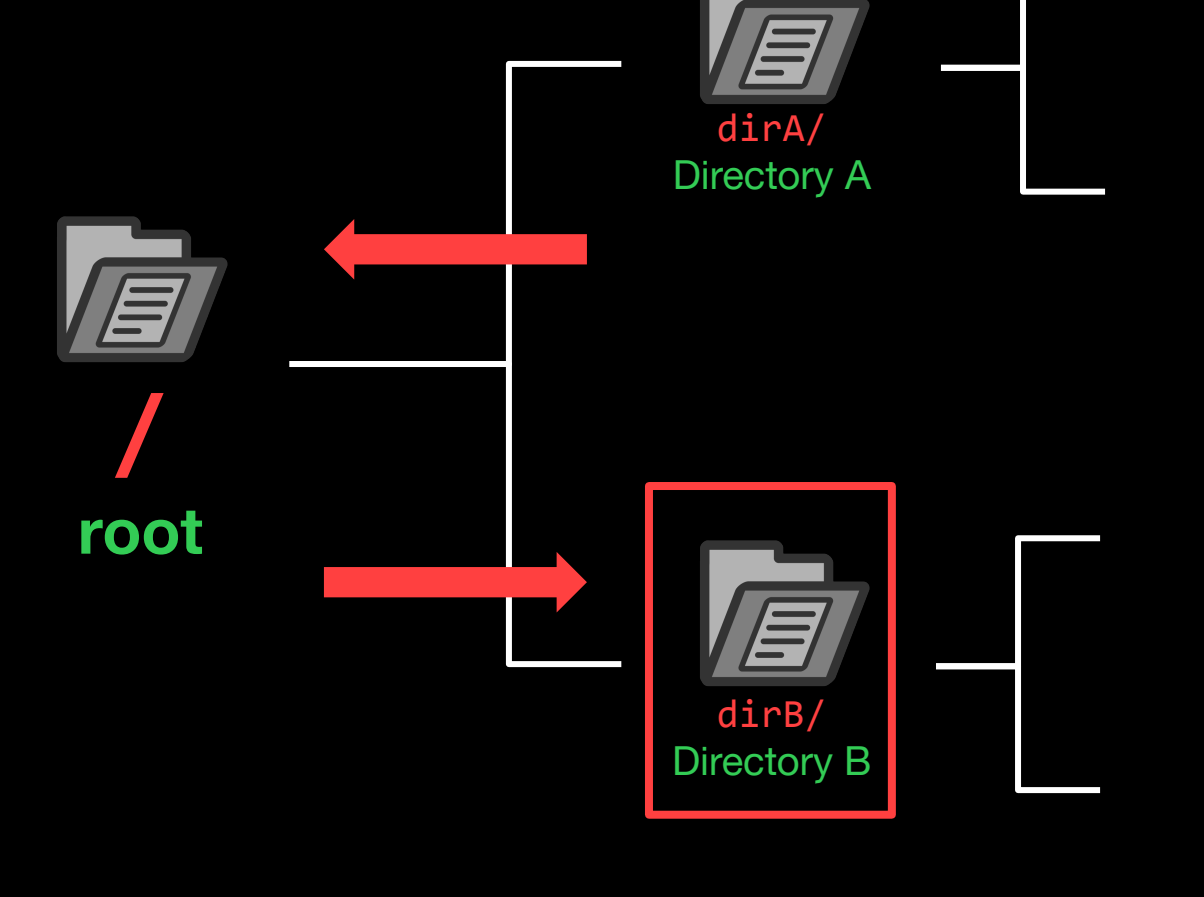

file1.txt

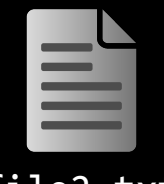

file2.txt

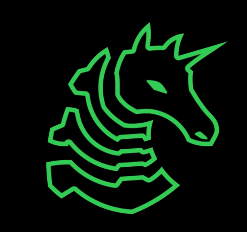

### **cd ../../dirB**

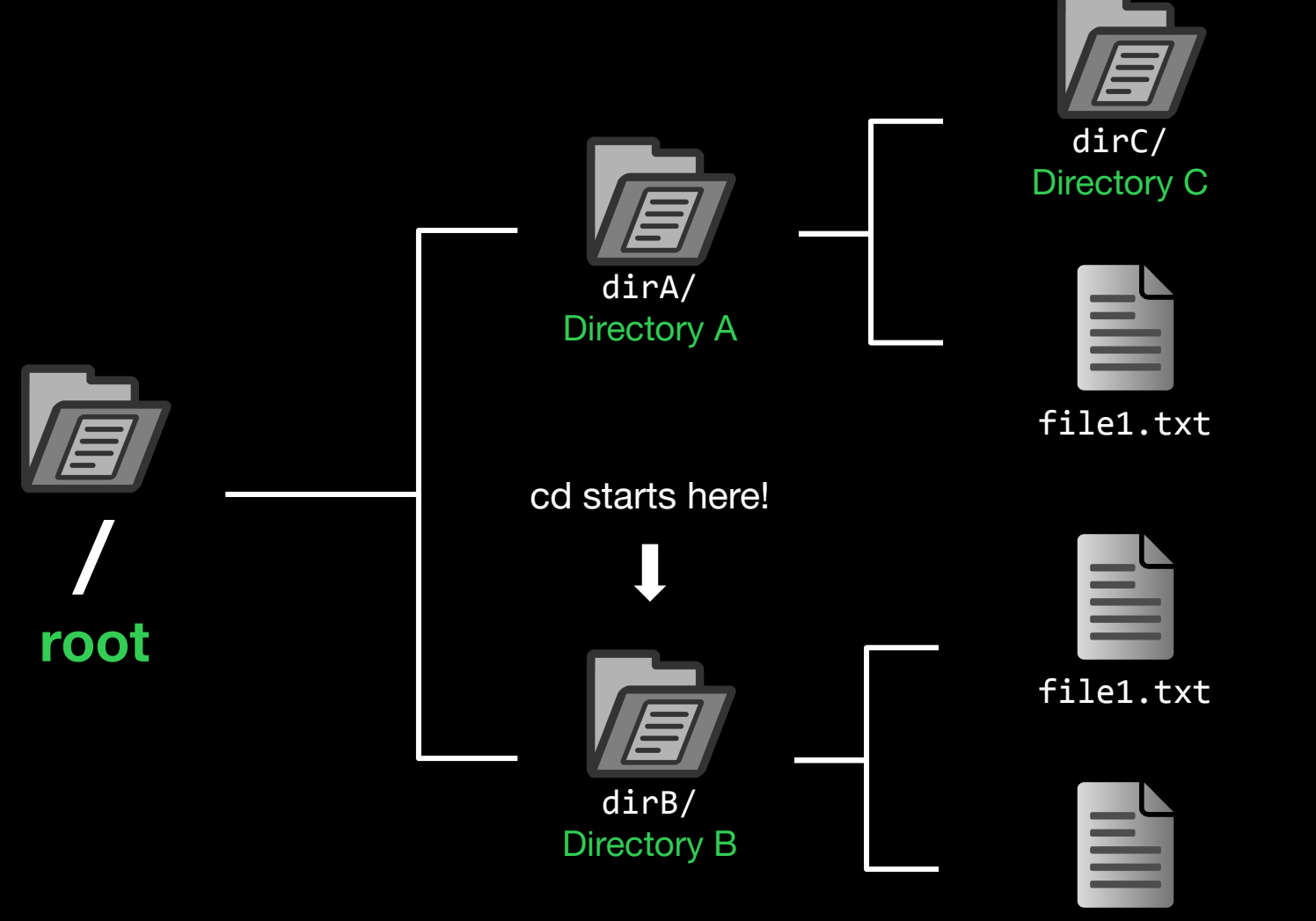

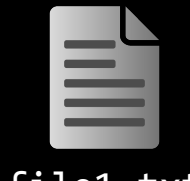

file1.txt

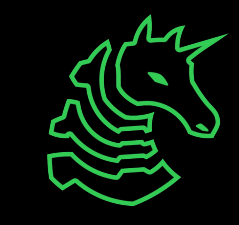

file2.txt

# **How to get to dirA?**

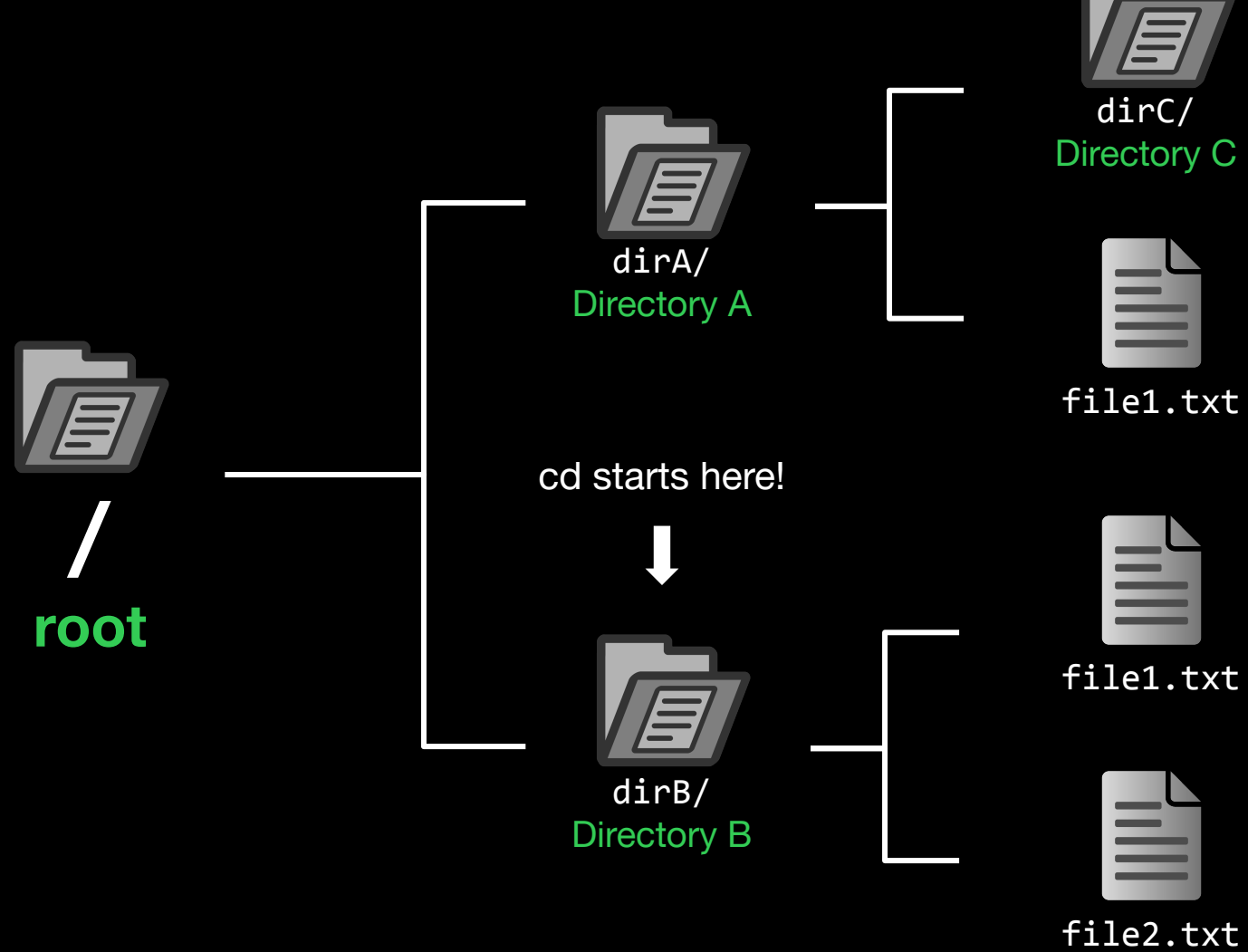

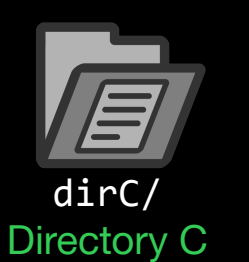

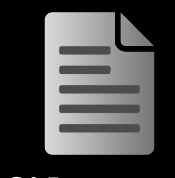

file1.txt

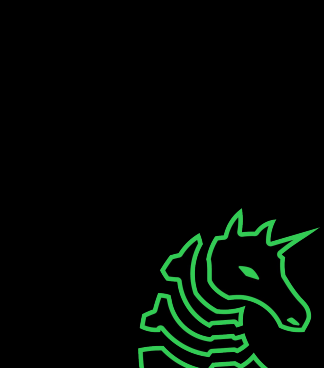

# **How to get to dirA?**

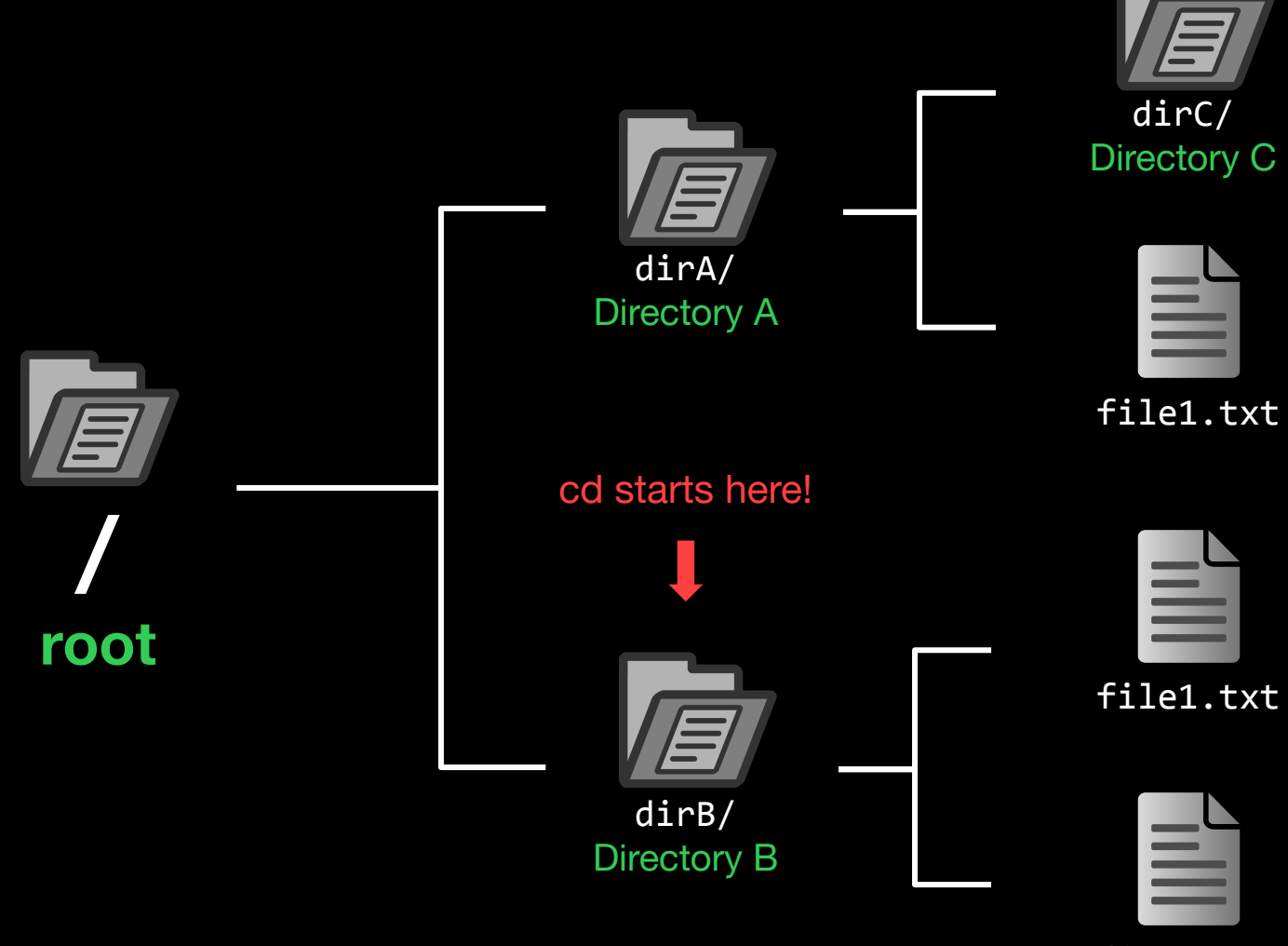

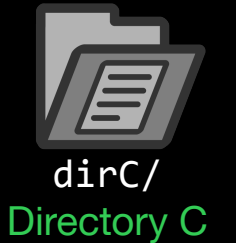

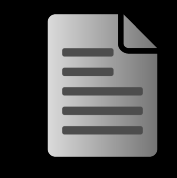

file1.txt

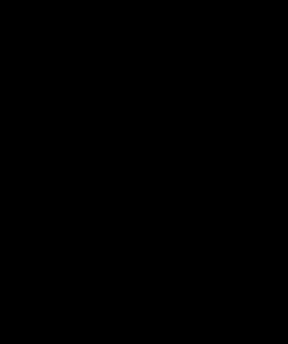

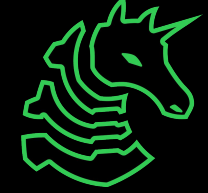

file2.txt

### **"cd /dirA" or "cd ../dirA"**

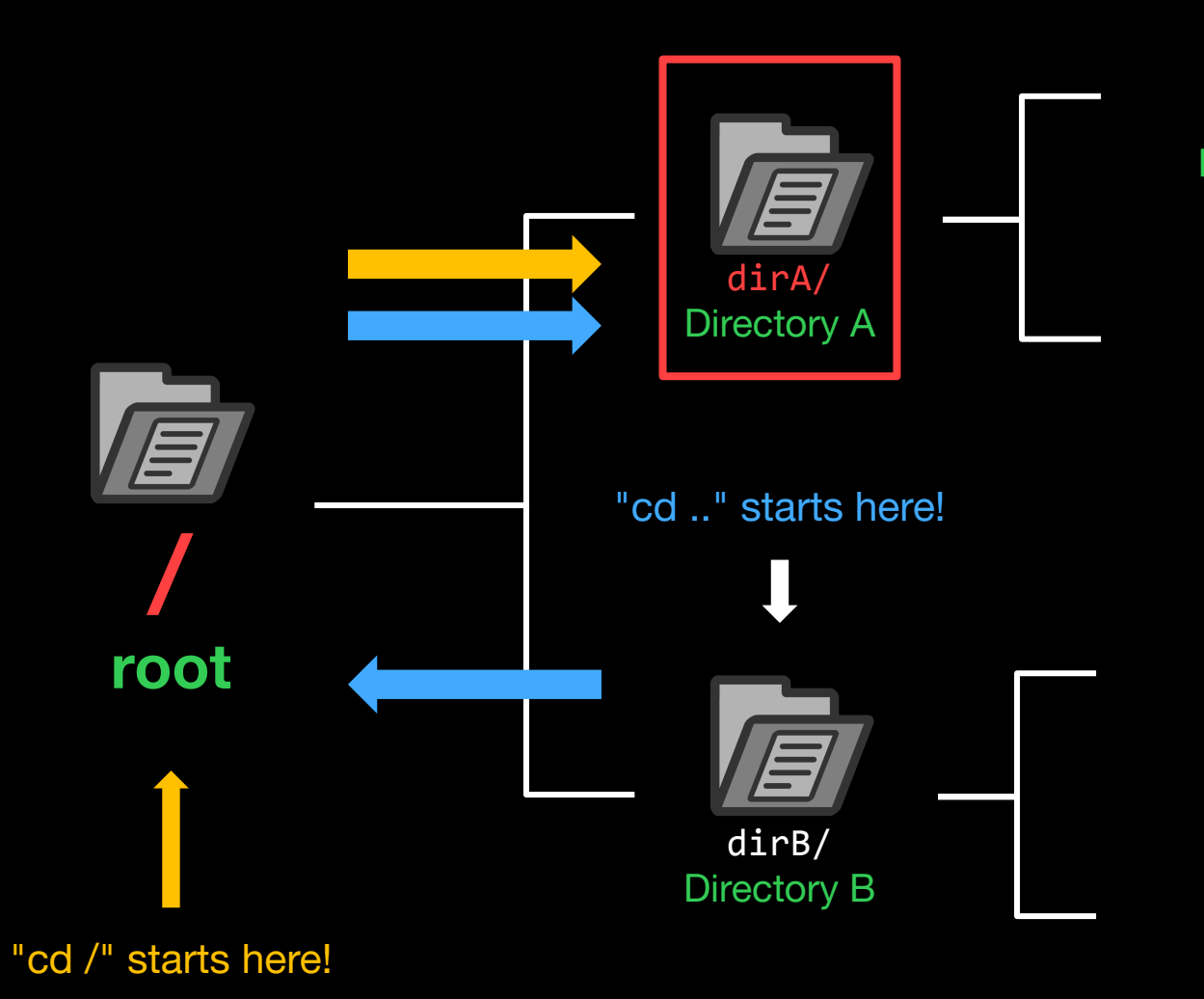

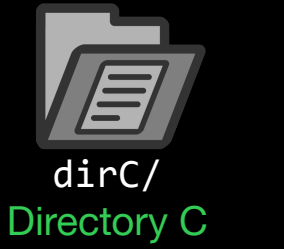

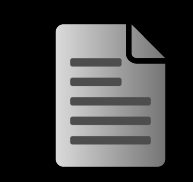

file1.txt

file1.txt

file1.txt

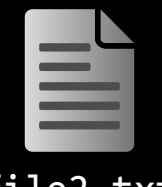

file2.txt

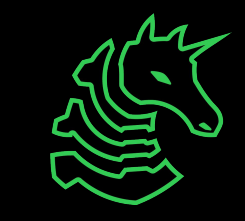

### **Paths**

Absolute Path

The full path that always starts at root  $($ )

/dirA/file1.txt /dirA/dirC/file1.txt

### Relative Path

The partial path relative to where you are currently in the terminal (Relative to dirA) file1.txt

dirC/file1.txt

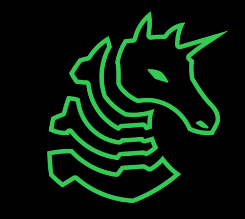

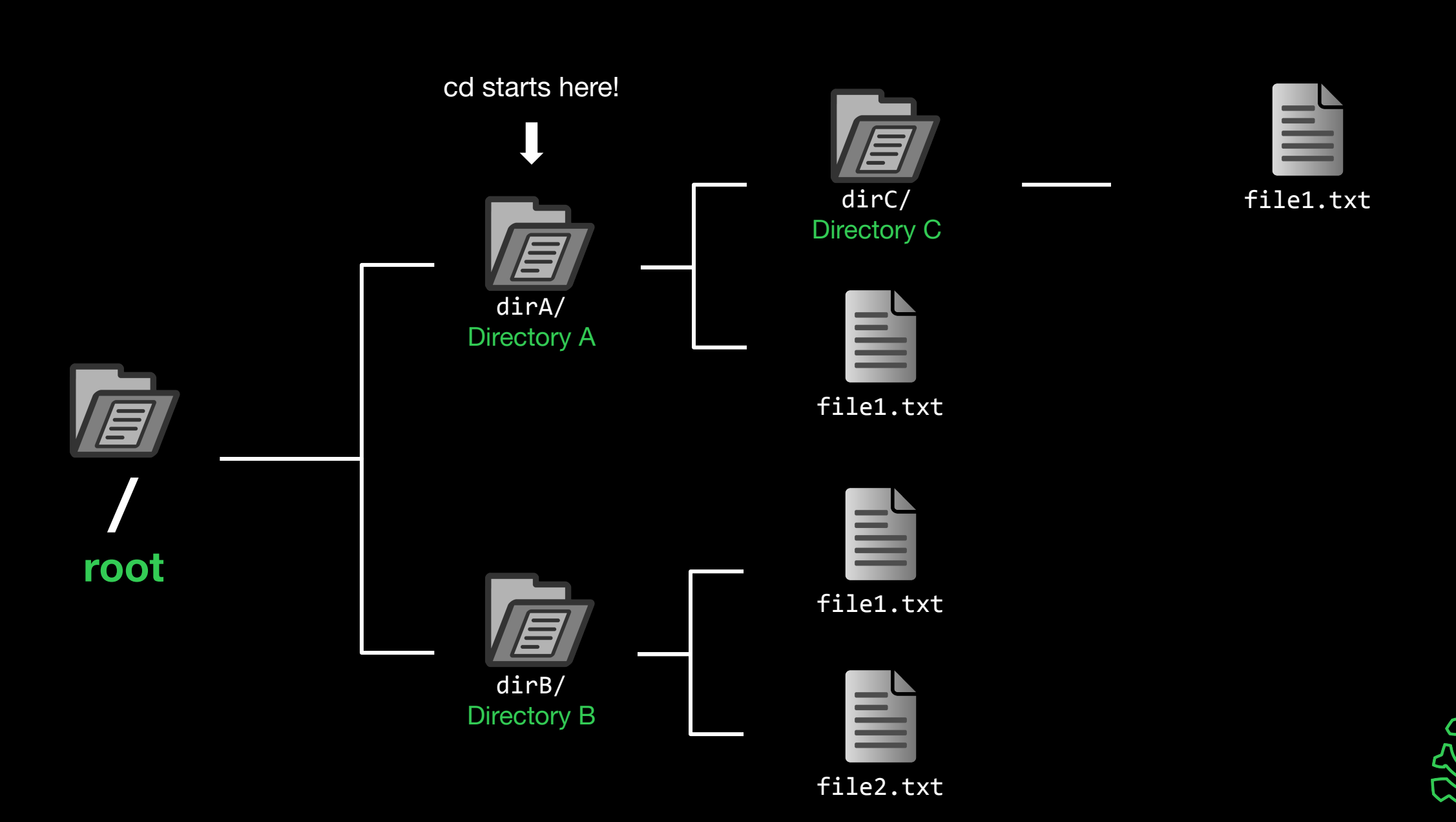

### **"cd dirC" or "cd ./dirC" or "cd dirC/"**

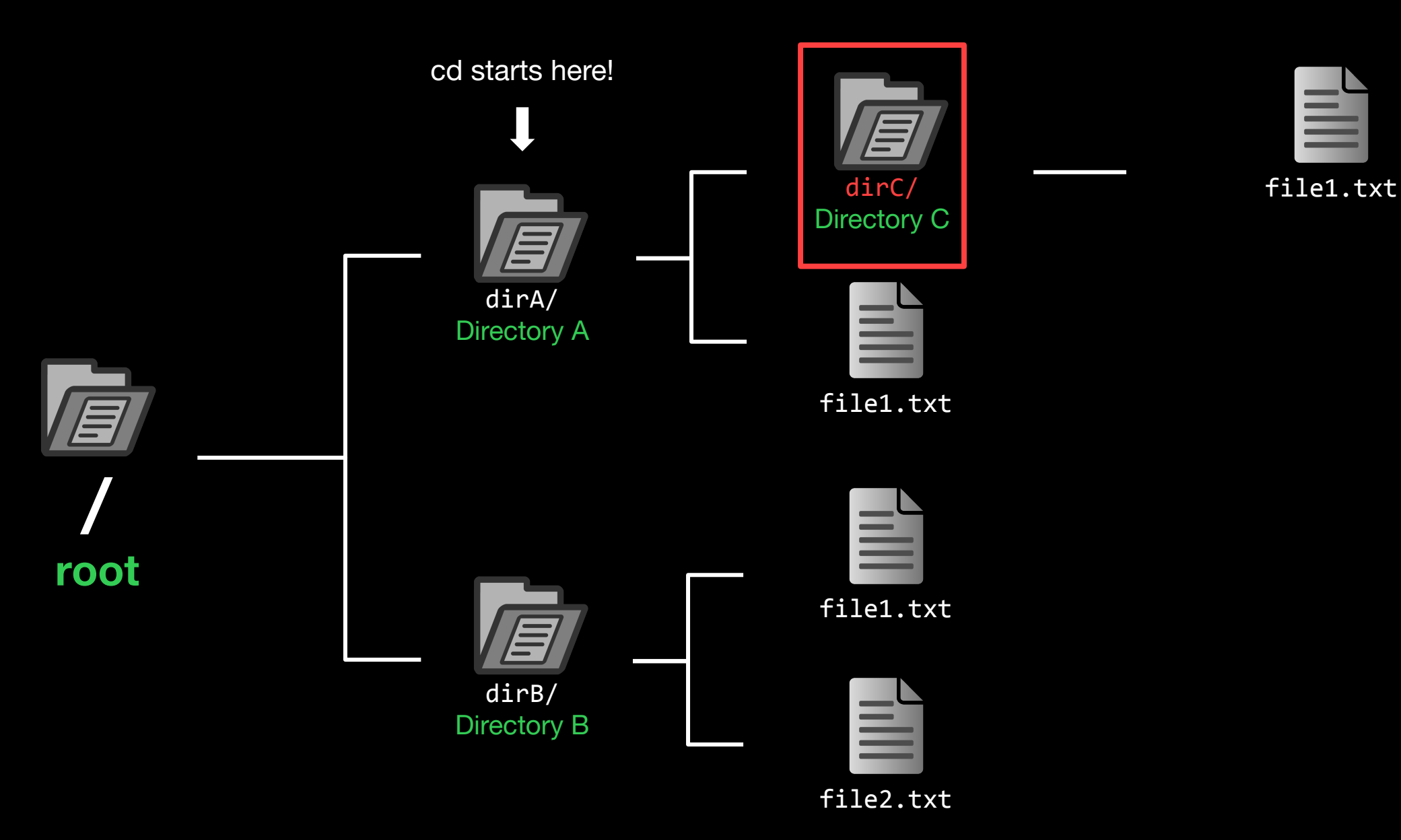

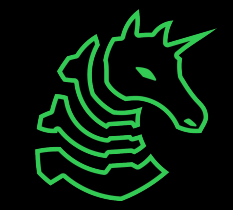

# **./dirC == dirC == dirC/**

Also ././dirC and ./././dirC and ././././dirC and...

These are just conventions!

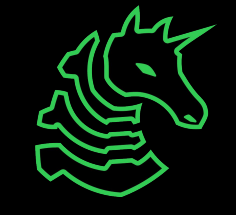

### **Useful Commands - Filesystem**

- ls <directory>: lists files in your current directory or specified directory
- cd <directory>: changes your current directory to specified directory
- mv <source> <dest>: moves file from source to dest (rename), if dest is a directory, move source
- rm <file>: removes file (**NOT REVERSIBLE**)
- cat <file>: prints the contents of file (sometimes it prints gibberish, think why that might happen)
- ./file: executes whatever is at file
- man <command>: lets you see info about a command and all of its parameters/options <parameter> means it's a required parameter [parameter] means it's an optional parameter

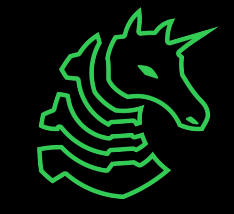

### **Useful Commands - Networking**

nc <ip> <port>: netcat, connect to ip on port port. (first command - netcat)

ssh <user@ip> [port]: secure remote shell, run an instance of a shell as user at the IP address

ping <ip>: see if an IP address is up using ICMP (usually blocked by firewalls)

curl <url>: network access tool that is mainly used to access websites from the terminal

wget <url>: Simplified/modern curl that downloads the file with relevant name

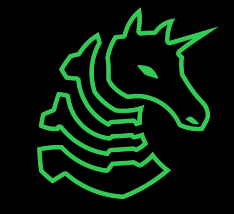

### **Networking Fundamentals**

nc -1 <port>: open a network socket to listen on specified port nc <ip> <port>: open a connection to the specified IP and port

Ports - communication endpoints on your computer (1-65535)

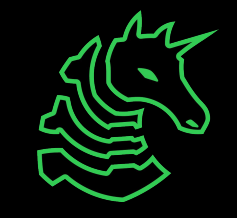

### **Next Steps - Bandit**

### ssh bandit0@bandit.labs.overthewire.org -p 2220

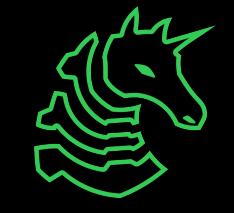

### **Next Steps - Bandit**

### ssh bandit0@bandit.labs.overthewire.org -p 2220 command TP port user

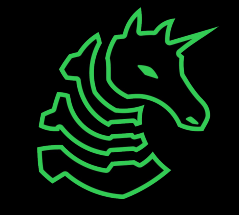

### **Next Steps - Terminal Challenges**

#### **- netcat**

- Refer back to the slides!
- **- Shell Basics**
	- Learn the ins and outs of using the terminal

### **- A Very Special Character**

- Intro to the ASCII table and Netcat

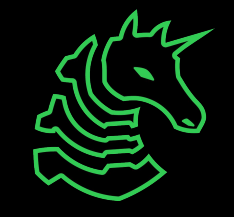

# **Next Meetings**

### **2023-09-14 • This Thursday**

- Web Hacking II
- Learn the power of malicious user inputs!

### **2023-09-17 • Next Sunday**

- Reverse Engineering I
- Dig into unknown programs and learn what they do

### **2023-09-21 • Next Thursday**

- Open Source Intelligence (OSINT)
- Master the art of public information gathering

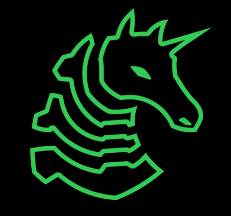

### **sigpwny{starting\_off\_strong} ctf.sigpwny.com**

### **Meeting content can be found at sigpwny.com/meetings.**

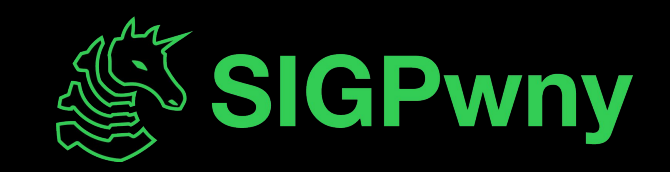